# **Systém IP2003NC**

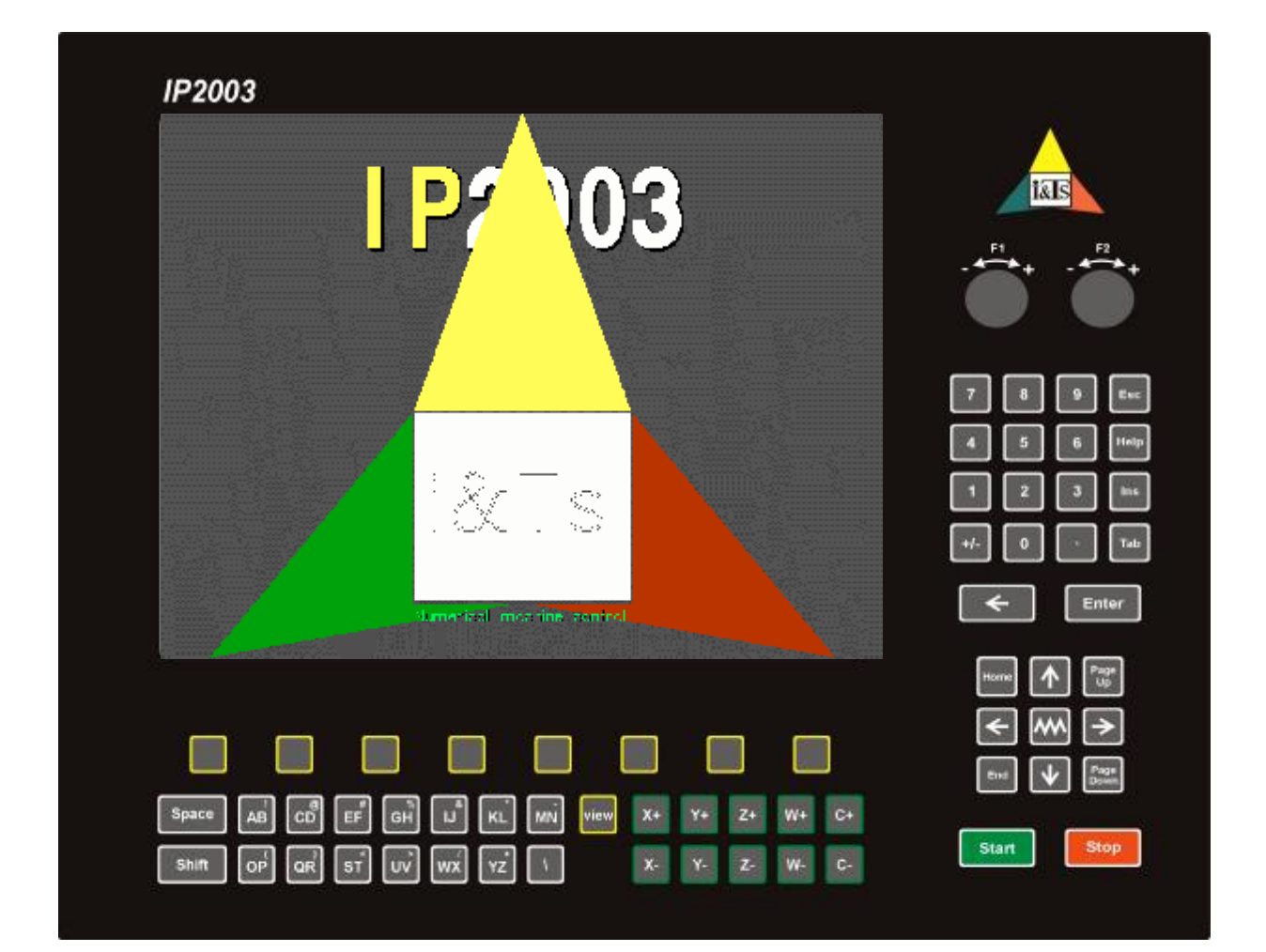

# **Foto:**

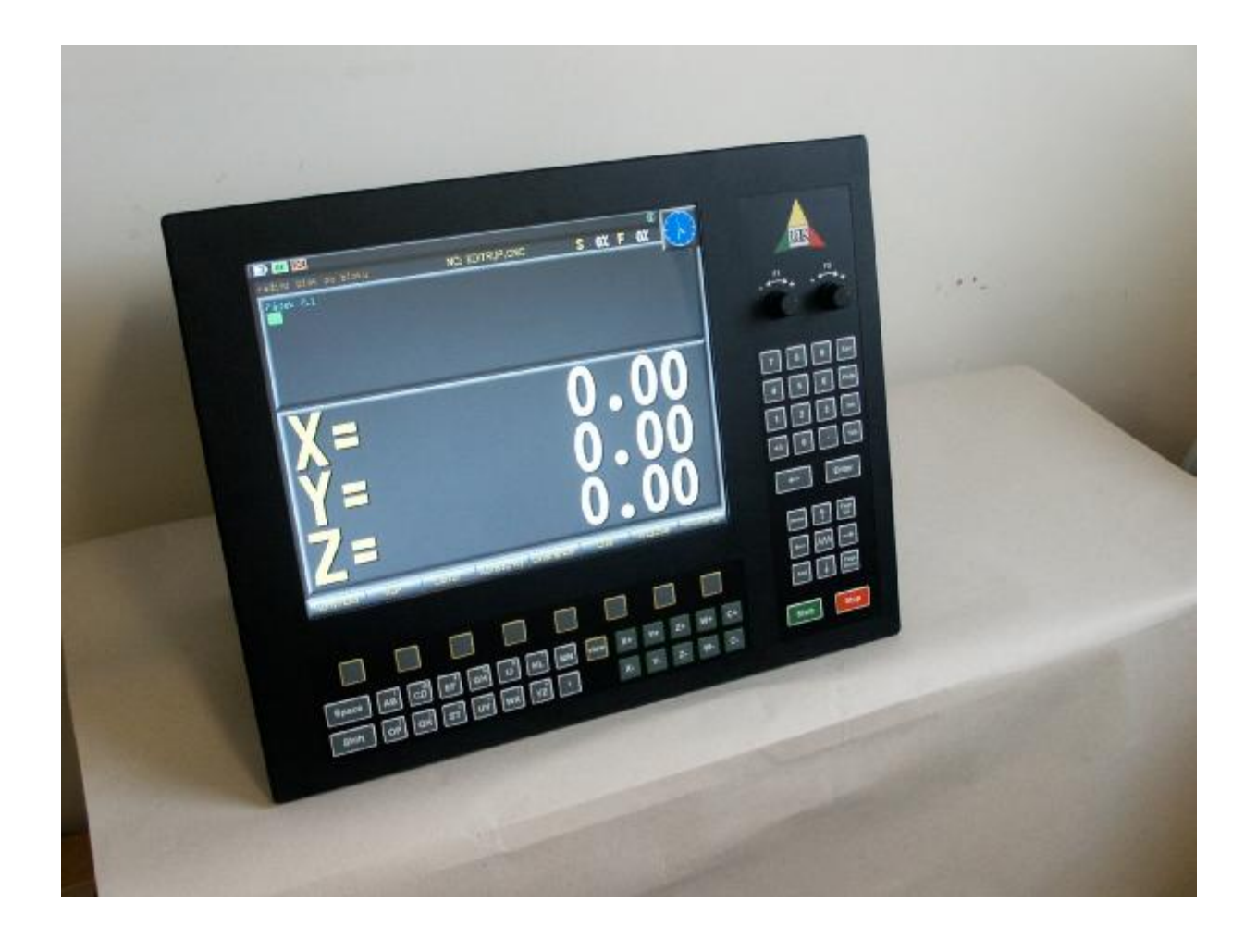

# Obsah

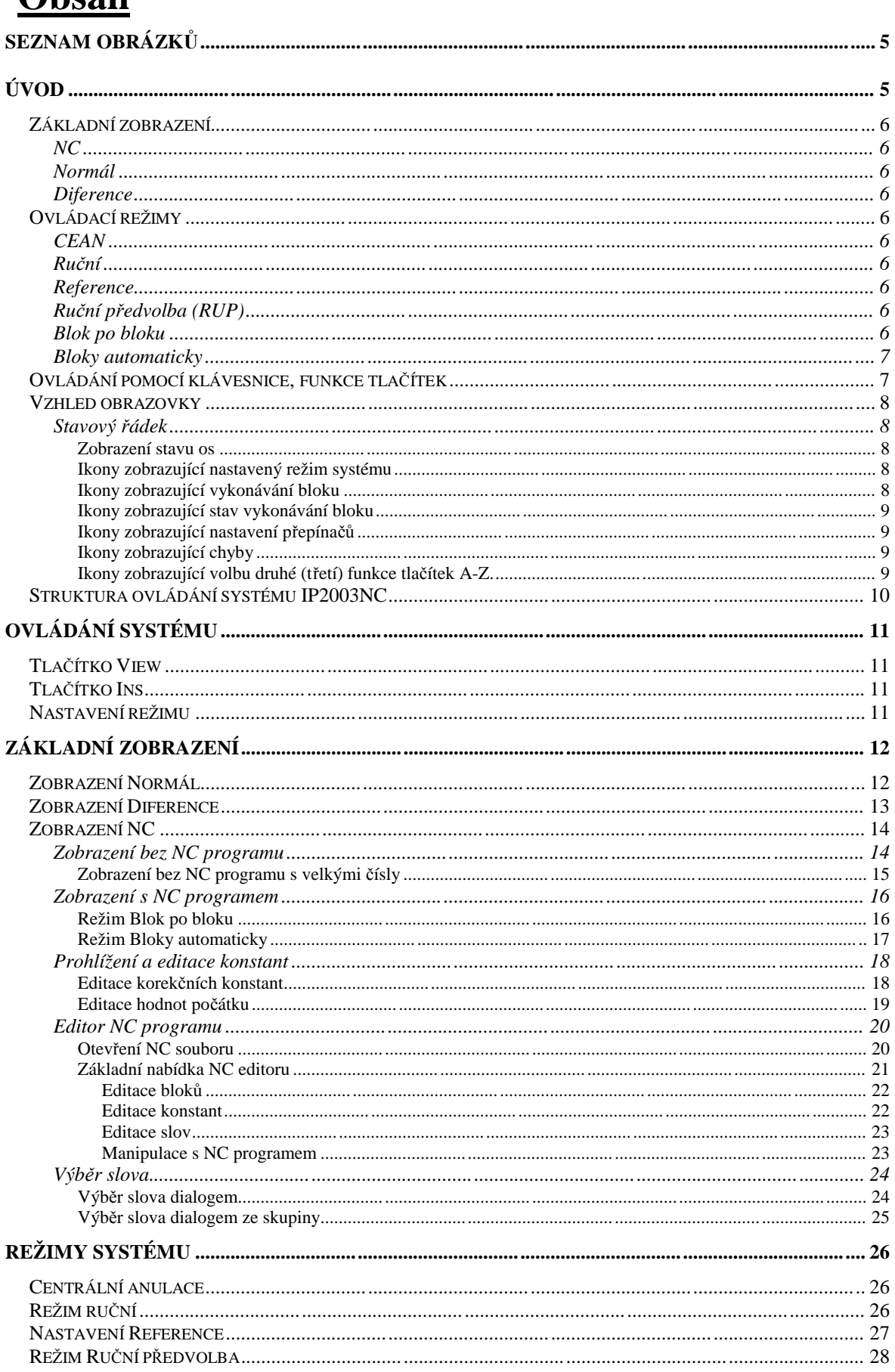

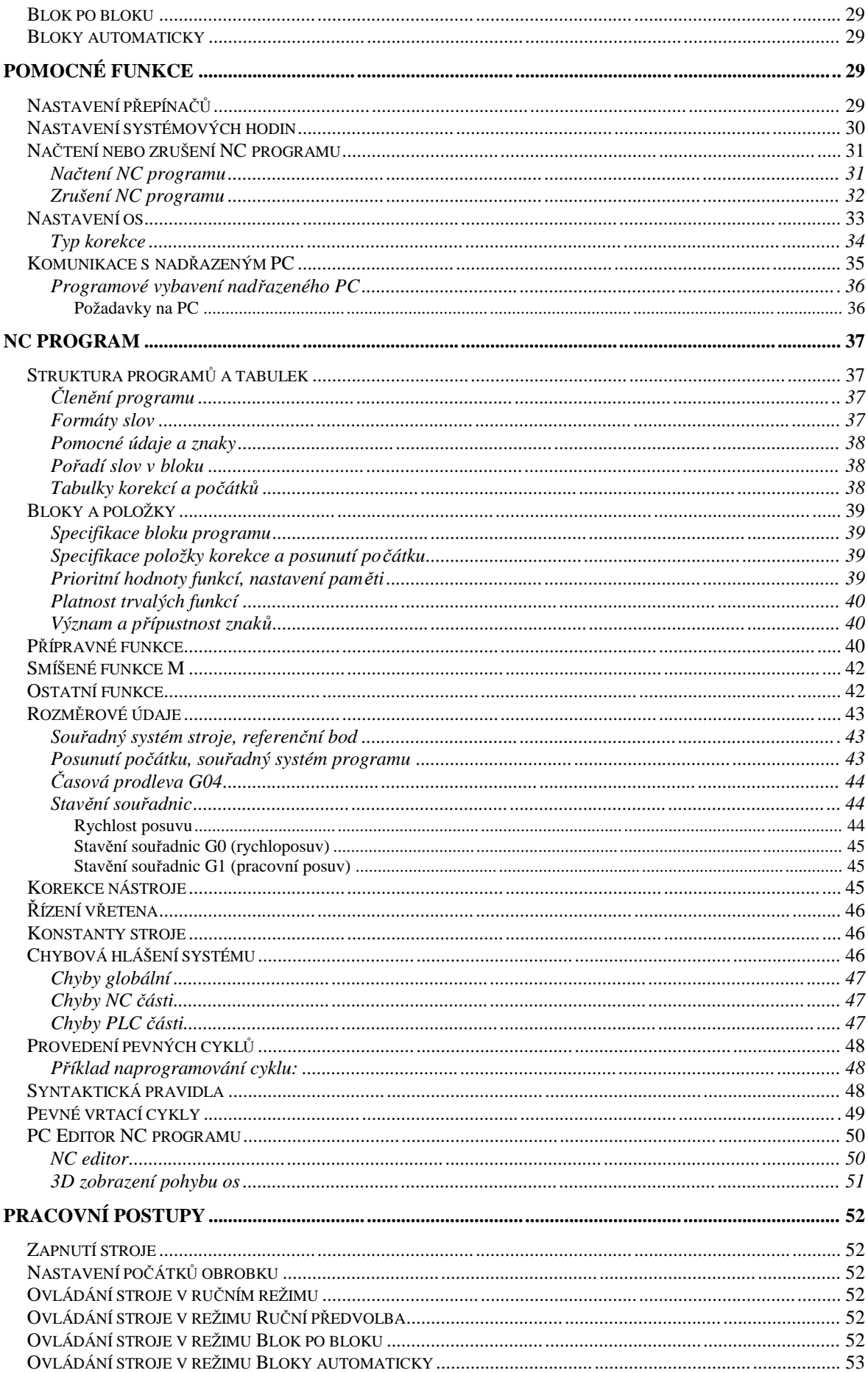

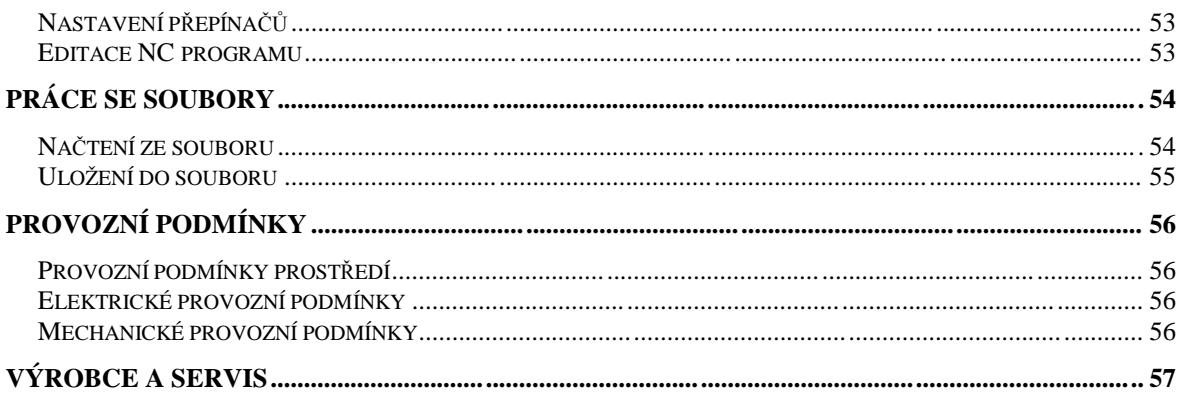

# Seznam obrázků

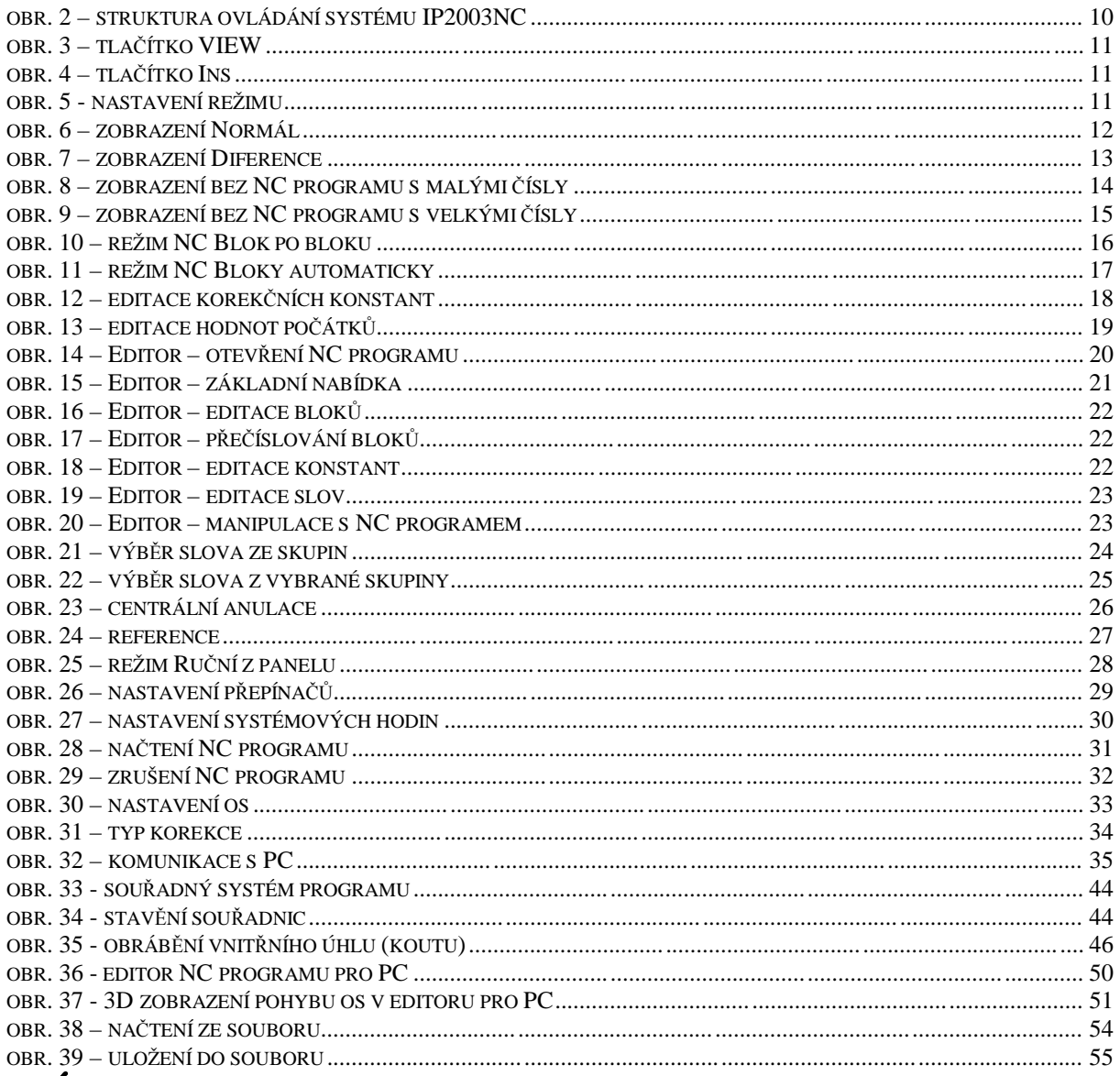

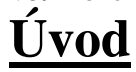

ystém IP2003NC je určen pro indikování a řízení polohy nástroje a otáček vřetene stroje NC programem. Lze sesouhlasit hodnoty os se strojem nájezdem na reference, zobrazit aktuální polohu a diference od požadované souřadnice nebo hodnoty požadované souřadnice, nulovat nebo nastavit hodnotu osy v dané poloze. Nastavení systému specifikují tabulky přepínačů (str.26), korekčních konstant (str.18) a hodnot počátků (str.19). Po startu systému jsou tyto tabulky nastaveny na hodnoty před vypnutím systému. S

Základem ovládání systému jsou tlačítka **VIEW** (volba základního zobrazení), **INS** (nastavení parametrů systému), **Režimy** (volba režimu systému), **START** a **STOP** (spuštění a ukončení zvolené operace).

Systém zpracovává odměřování osy **X**, **Y** a **Z**. Zobrazení souřadnic je v mm. Souřadnice se zobrazují vzhledem ke zvolenému počátku s ohledem na nastavené korekce (je zobrazena poloha aktivní plochy nástroje).

Funkce stroje je možné řídit NC programem. Lze využít pevných vrtacích cyklů, viz. str.49.

# **Základní zobrazení**

Hodnoty os jsou zobrazeny bíle (hodnoty jsou v mm), popisy os žlutě. Pokud není nastavená reference os, je ve stavovém řádku zobrazena příslušná ikona. V tomto případě zobrazované hodnoty nemusí odpovídat skutečné poloze nástroje vůči stroji.

Souřadnice nástroje lze zobrazovat v těchto zobrazeních:

NC

Zobrazení reálného stavu os. Je možné řídit stroj NC programem, viz. str.14.

Normál

Zobrazení reálného stavu os, viz. str.12.

**Diference** 

Zobrazení reálného stavu os (větší čísla) a diference od požadované souřadnice nebo hodnot požadované souřadnice (menší čísla), viz. str.13.

# **Ovládací režimy**

Systém lze ovládat v těchto režimech:

**CEAN** 

Tento režim umožňuje vynulovat hodnoty při nepřiměřeném chování systému, viz. str.26. Ruční

Stroj lze ovládat ručně tlačítky ovládacího panelu (viz. str.7), systém IP2003 pouze indikuje polohu, nastavením počátku lze hodnoty os nastavit (viz. str.26).

Reference

Je možné sesouhlasit polohu nástroje se souřadným systémem stroje, viz. str.27.

Ruční předvolba (RUP)

Ručně lze zapsat požadovaná slova NC programu a tlačítkem **START** je spustit, viz. str.28.

Blok po bloku

Pokud je v systému nahrán NC program, lze tlačítkem **START** vybraný blok spustit, viz. str.16.

# **Bloky** automaticky

Pokud je v systému nahrán NC program, lze tlačítkem **START** spustit NC program od vybraného bloku, viz. str.17.

# **Ovládání pomocí klávesnice, funkce tlačítek**

Systém IP2003NC se ovládá klávesnicí s následujícími tlačítky:

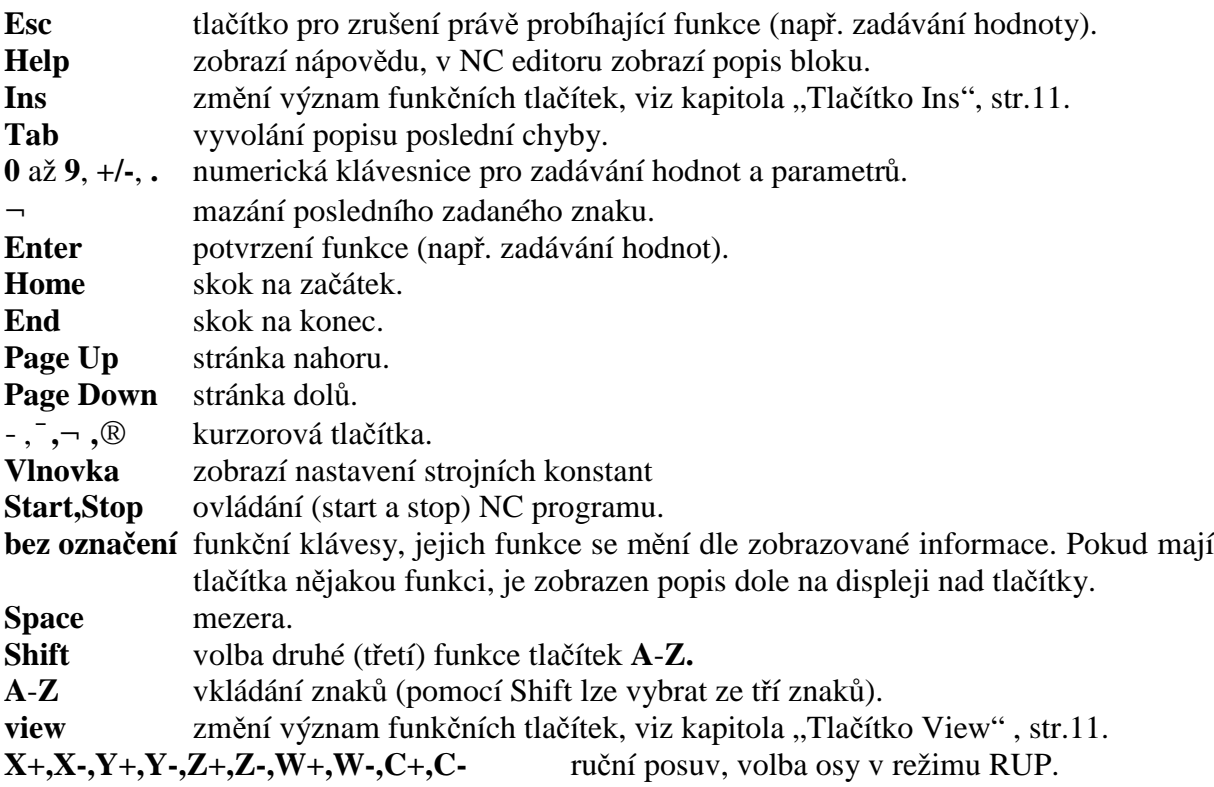

# **Vzhled obrazovky**

Na obrazovce je v horní časti stavový řádek zobrazující ikonami aktuální stav stroje. V dolní části, nad funkčními tlačítky, je zobrazen popis funkce tlačítek. V pravém horním rohu jsou zobrazeny systémové hodiny. Vlevo od hodin je zobrazen stav točítek F1 a F2 v % a hodnotách veličin (F v m/min, S v ot/min). Ve středu obrazovky jsou zobrazeny informace dle zvoleného režimu.

### Stavový řádek

Zde je ikonami zobrazen aktuální stav stroje, písmeny se směrem jsou indikovány pohybující se osy.

### **Zobrazení stavu os**

Stav os je zobrazen barevnými písmeny (**X Y Z**) a směrem pohybu (**+ -**). Např. pro osu X:

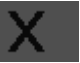

Osa bez reference.

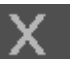

Osa v referenci bez vazby.

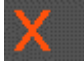

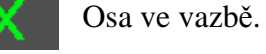

Osa jedoucí do směru -.

Osa se změnou vazby.

Osa jedoucí do směru +.

### **Ikony zobrazující nastavený režim systému**

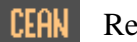

**EXAMENT** 

- Ruční režim. È
- REF. Režim reference.
- RUP Ruční předvolba (RUP).

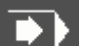

Bloky automaticky

Blok po bloku DI)

### **Ikony zobrazující vykonávání bloku**

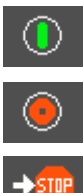

Blok se nevykonává, tlačítkem **START** je možné spustit blok.

Blok se vykonává, tlačítkem **STOP** je možné spuštěný blok pozastavit.

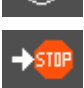

Čeká na pozastavení bloku.

STOP<sub>.</sub> Blok je pozastaven, tlačítkem **START** pokračuje, tlačítkem **STOP** je provádění zcela zastaveno.

### **Ikony zobrazující stav vykonávání bloku**

- Blok je v klidu.  $0K$ 
	- Příprava vykonání bloku.
	- Přípravné funkce bloku.
	- Nastavování požadované polohy os.
- ⊺→ Závěrečné funkce bloku.
	- Časová prodleva, číslicí je zobrazen zbývající čas v sec.
- Chyba ve vykonání bloku **ERR**
- Provádění centrální anulace. ICANI
	- Neznámý stav.

### **Ikony zobrazující nastavení přepínačů**

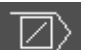

 $\circledR$ 

O.

Vynechání slov za znakem "/".

Slovo **M01** pozastaví vykonávání bloků.

### **Ikony zobrazující chyby**

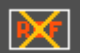

Reference os nejsou nastaveny.

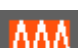

0%

Je blokování pohonu posuvu ručním přepínačem.

Je blokování pohonu vřetene ručním přepínačem.

Je posuv os s nastavením rychlosti  $F = 0$ %.

### **Ikony zobrazující volbu druhé (třetí) funkce tlačítek** A**-**Z.

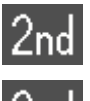

Druhý znak.

Třetí znak. $3<sub>nd</sub>$ 

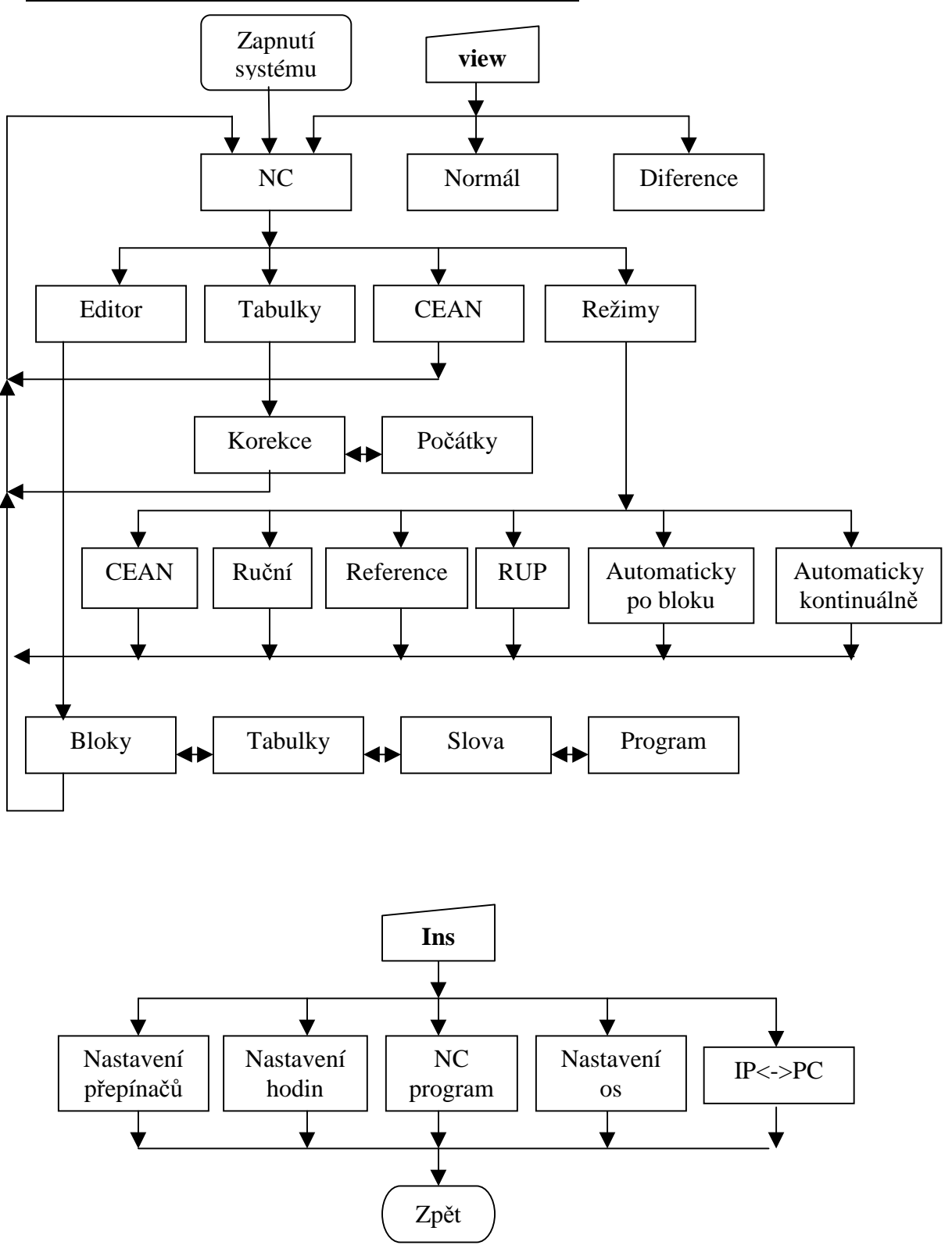

**Struktura ovládání systému IP2003NC**

**obr. 1 – struktura ovládání systému IP2003NC**

# **Ovládání systému**

Základní nastavení systému lze měnit pomocí dočasné změny funkce funkčních tlačítek. Pokud není do 10 sekund stisknuto funkční tlačítko, je význam funkčních tlačítek vrácen zpět na původní význam nastaveného režimu.

# **Tlačítko View**

Pro přepínání mezi základními zobrazeními slouží tlačítko **VIEW**.

a Nenmál a Diferense NG.

### **obr. 2 – tlačítko VIEW**

"NC" základní zobrazení řízení stroje NC programem (str.14). "Normál" základní zobrazení Normál (str.12). "Diference" základní zobrazení Diference (str.13).

# **Tlačítko Ins**

Pro pomocné funkce slouží tlačítko **Ins**.

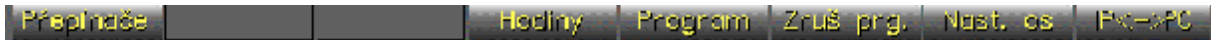

### **obr. 3 – tlačítko Ins**

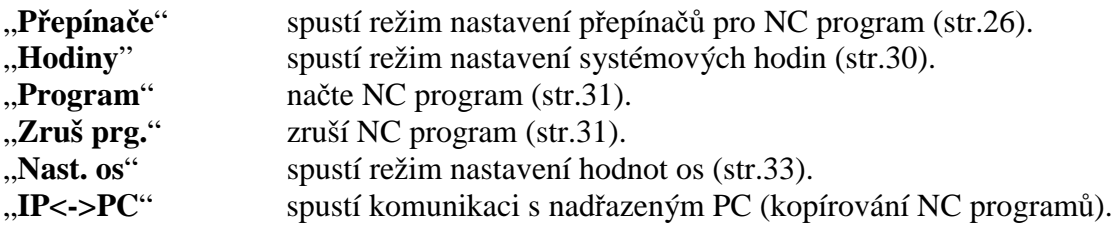

# **Nastavení režimu**

Pro nastavení režimu slouží funkční tlačítko **Režimy** v základní obrazovce NC, viz. str.14.

Ruòni - Reference L RUP. .l. Po. bloku. <mark>..Kontinudi..</mark> **CEAN** 

### **obr. 4 - nastavení režimu**

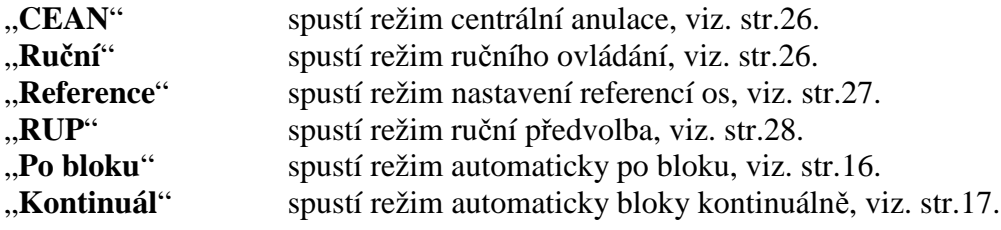

# **Základní zobrazení**

Systém obsahuje 3 základní zobrazení:

# **Zobrazení Normál**

Toto zobrazení zobrazuje aktuální polohu nástroje, je vhodný pro ruční režim (hodnoty jsou zobrazeny největšími číslicemi). Zobrazované hodnoty os jsou v mm. Pokud nejsou nastaveny reference je zobrazena ikona ve stavovém řádku. Vlevo nahoře je zobrazen zvolený režim, vpravo nahoře je zobrazeno nastavení točítek. V případě pohybu os jsou osy označeny zeleně.

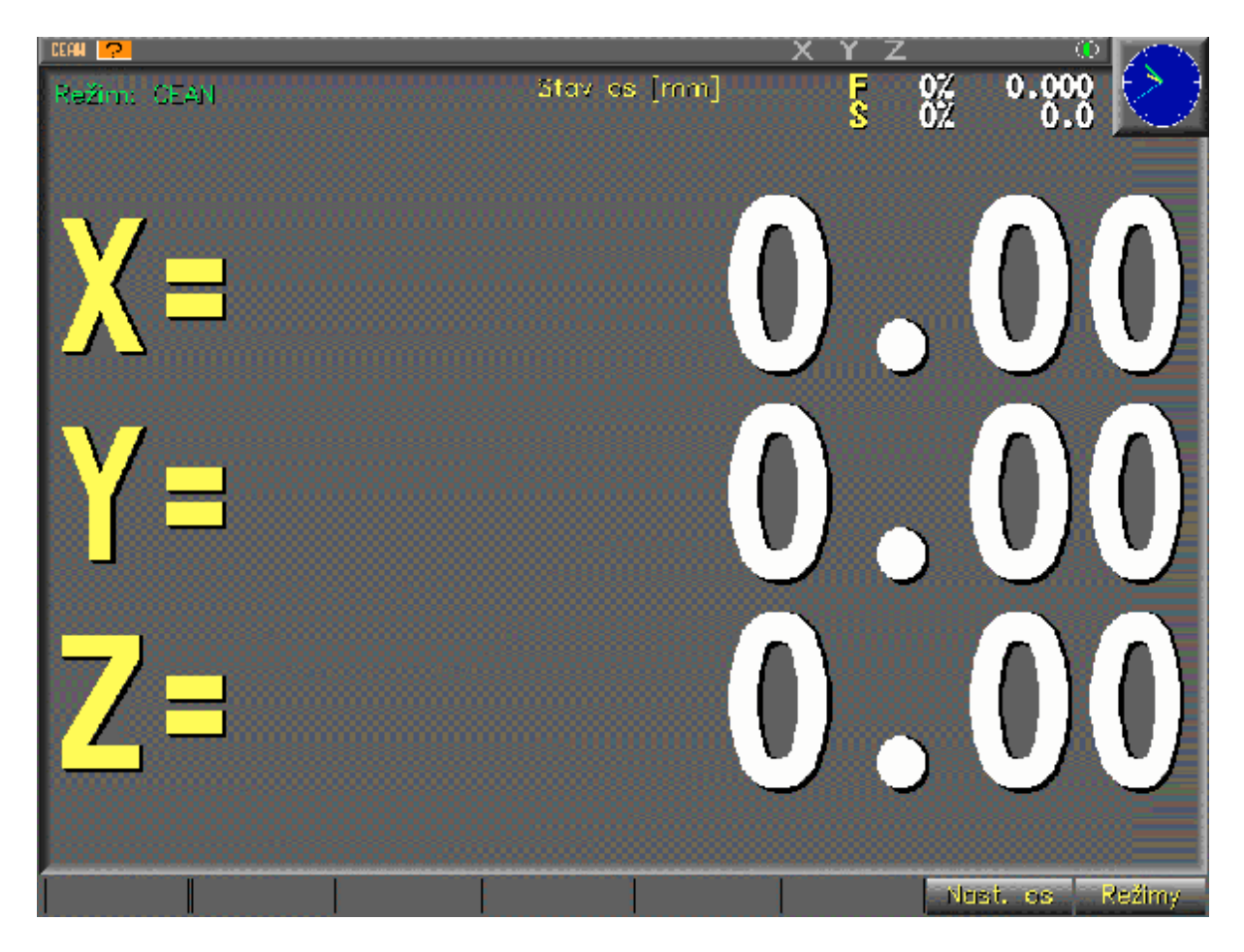

**obr. 5 – zobrazení Normál**

- "Nast. os" spustí režim nastavení hodnot os (str.33).
- "Režimy" změna režimu.

# **Zobrazení Diference**

Toto zobrazení zobrazuje velkými čísly aktuální polohu nástroje, menšími čísly diferenci od požadované souřadnice (označení **d**) nebo hodnoty požadované souřadnice (označení **t**) a graficky diferenci od požadované souřadnice (bargrafy pod označením os). Zobrazované hodnoty os jsou v mm. Vlevo nahoře je zobrazen zvolený režim, vpravo nahoře je zobrazeno nastavení točítek. V případě pohybu os jsou osy označeny zeleně.

Toto zobrazení je vhodné pro ruční režim. Pokud není spuštěn NC program lze tlačítky **Cíl X**, **Cíl Y** a **Cíl Z** nastavit požadované hodnoty os.

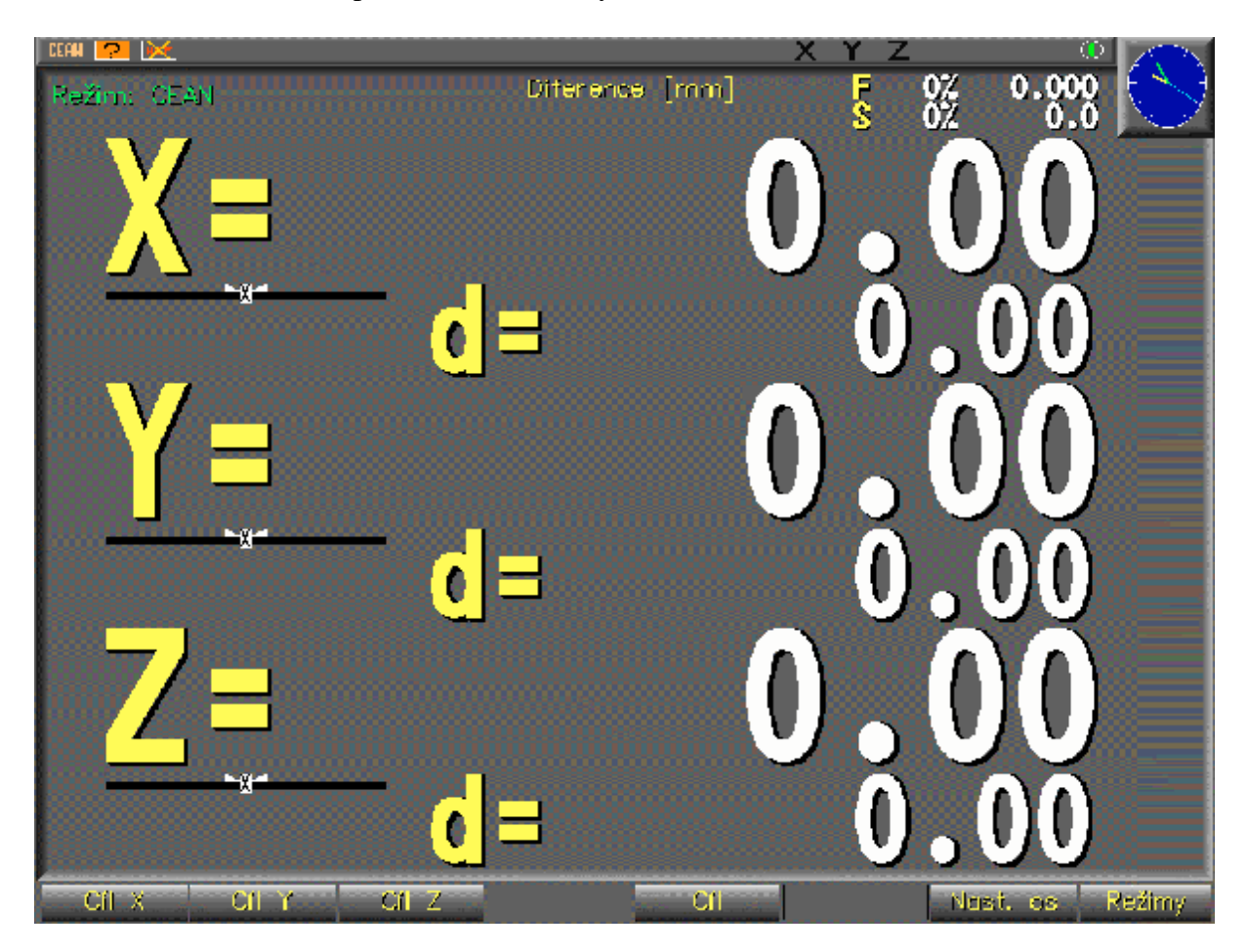

**obr. 6 – zobrazení Diference**

- "Cíl X" zadání požadované hodnoty osy X.
- "Cíl Y" zadání požadované hodnoty osy Y.
- "Cíl Z" zadání požadované hodnoty osy Z.
- "Cíl" při stisknutí zobrazují menší čísla hodnoty požadované souřadnice.
- "Nast. os" spustí režim nastavení hodnot os (str.33).
- "Režimy" změna režimu.

# **Zobrazení NC**

V tomto zobrazení lze řídit stroj NC programem.

Nahoře vlevo je zobrazen zvolený režim, nahoře uprostřed název načteného NC programu, nahoře vpravo nastavení točítek. V prostřední části obrazovky je zobrazeno okno s aktuálními souřadnicemi os. Pokud je načten NC program je v horní části obrazovky zobrazeno okno s načteným NC programem a v dolní části obrazovky okno s aktuálním nastavením systému. Prostřední část obrazovky lze klávesou **+/-** zvětšit na úkor dolního okna s aktuálním nastavením systému. V případě pohybu os jsou osy označeny zeleně.

### Zobrazení bez NC programu

Systém nemá nahraný NC program, nelze provozovat v režimu **Blok po bloku** a **Bloky automaticky**.

NC program lze do systému nahrát pomocí tlačítka **Ins**, viz. str. 31.

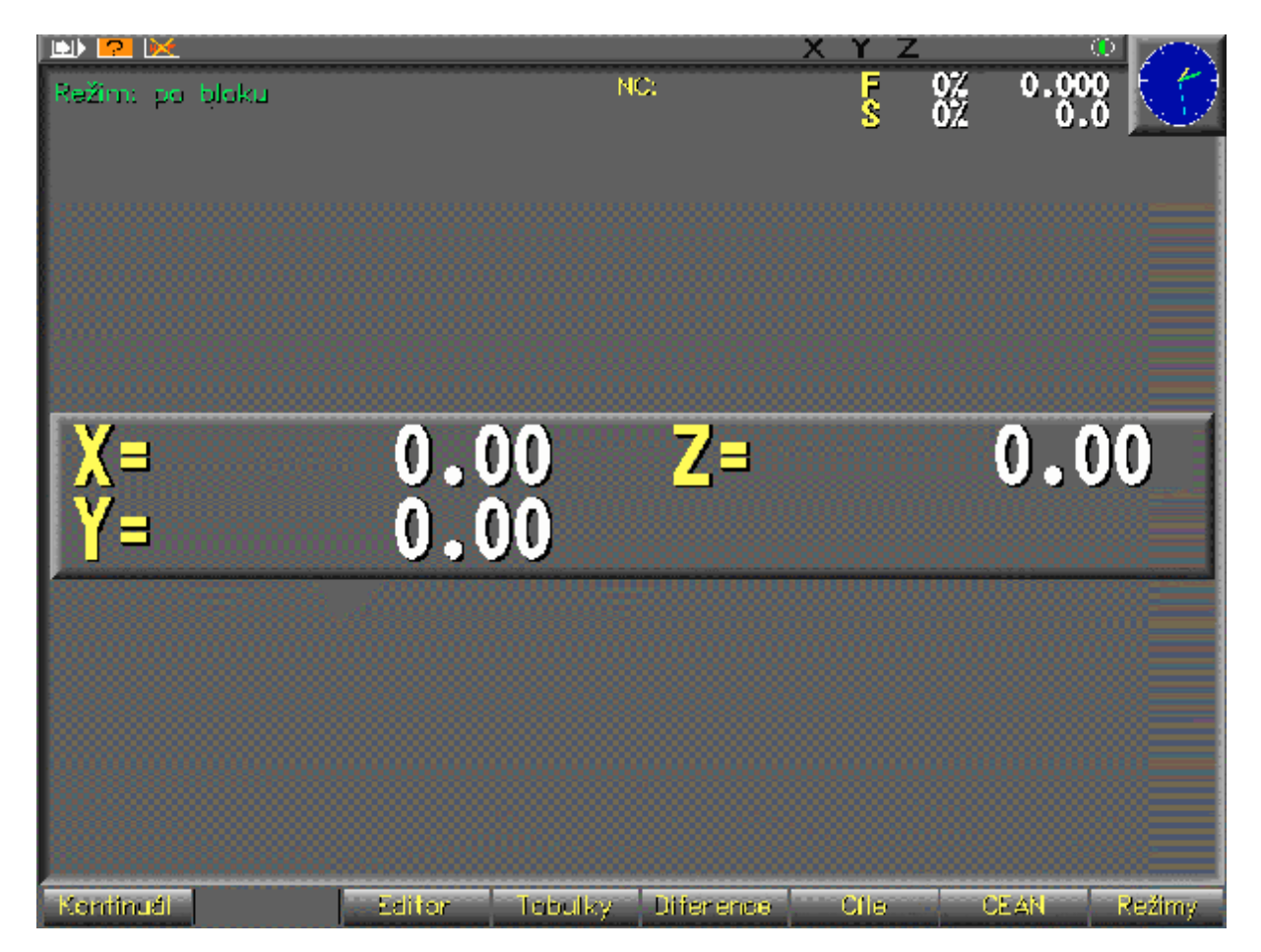

### **obr. 7 – zobrazení bez NC programu s malými čísly**

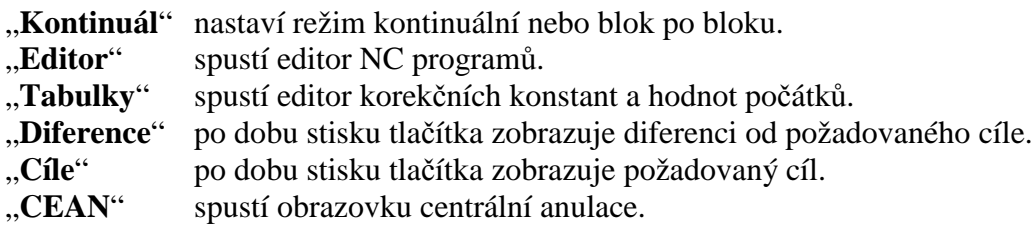

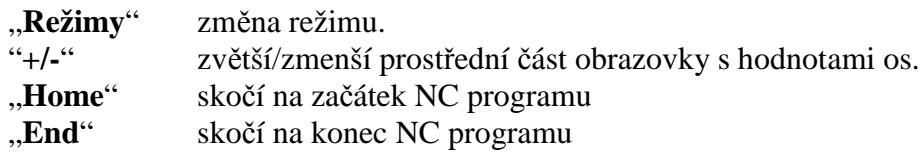

# **Zobrazení bez NC programu s velkými čísly**

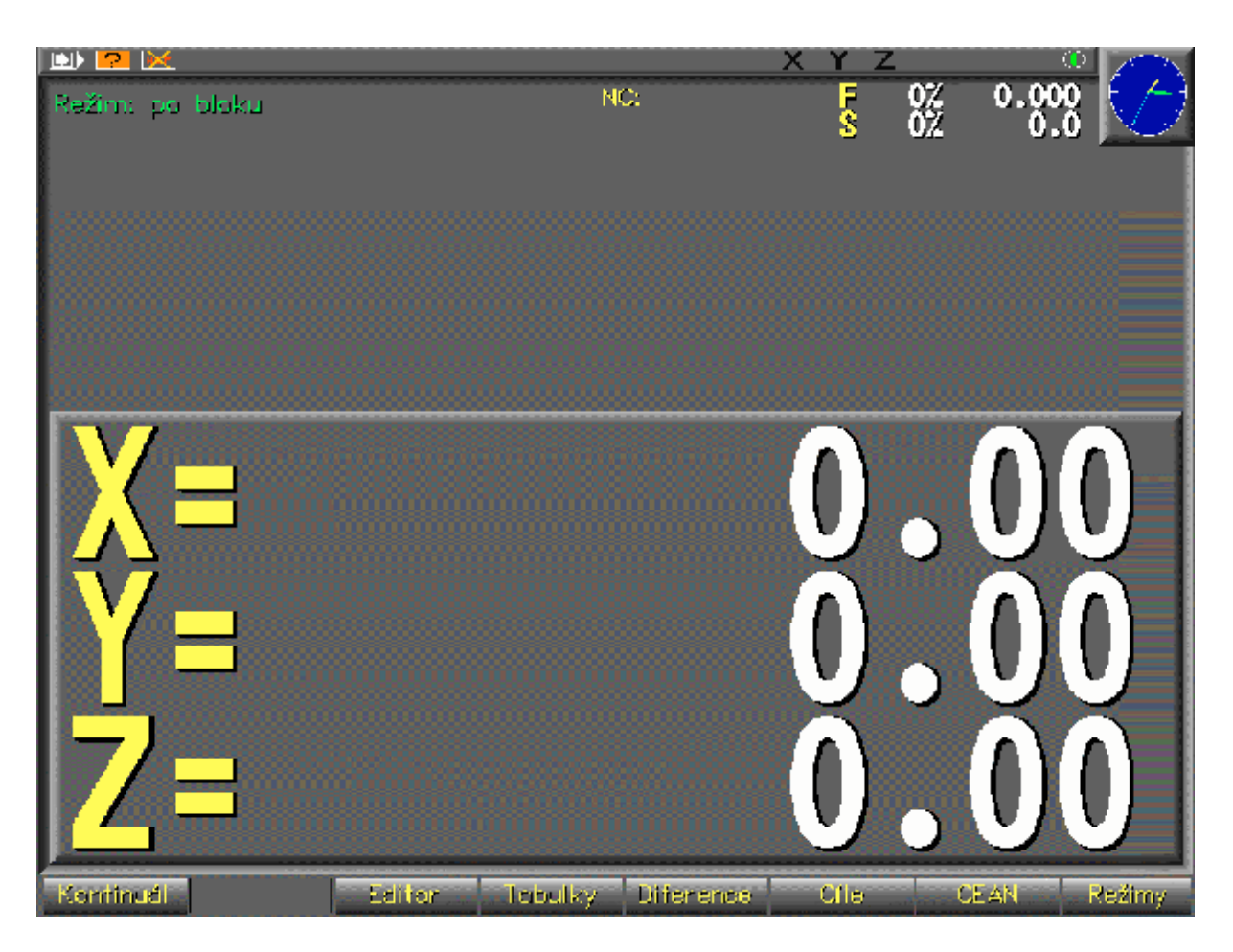

**obr. 8 – zobrazení bez NC programu s velkými čísly**

### Zobrazení s NC programem

Systém má nahraný NC program, provozovat lze ve všech režimech.

### **Režim Blok po bloku**

V tomto režimu lze spustit tlačítkem **START** vybraný blok NC programu. Po skončení provádění bloku je kurzor posunut na následující blok.

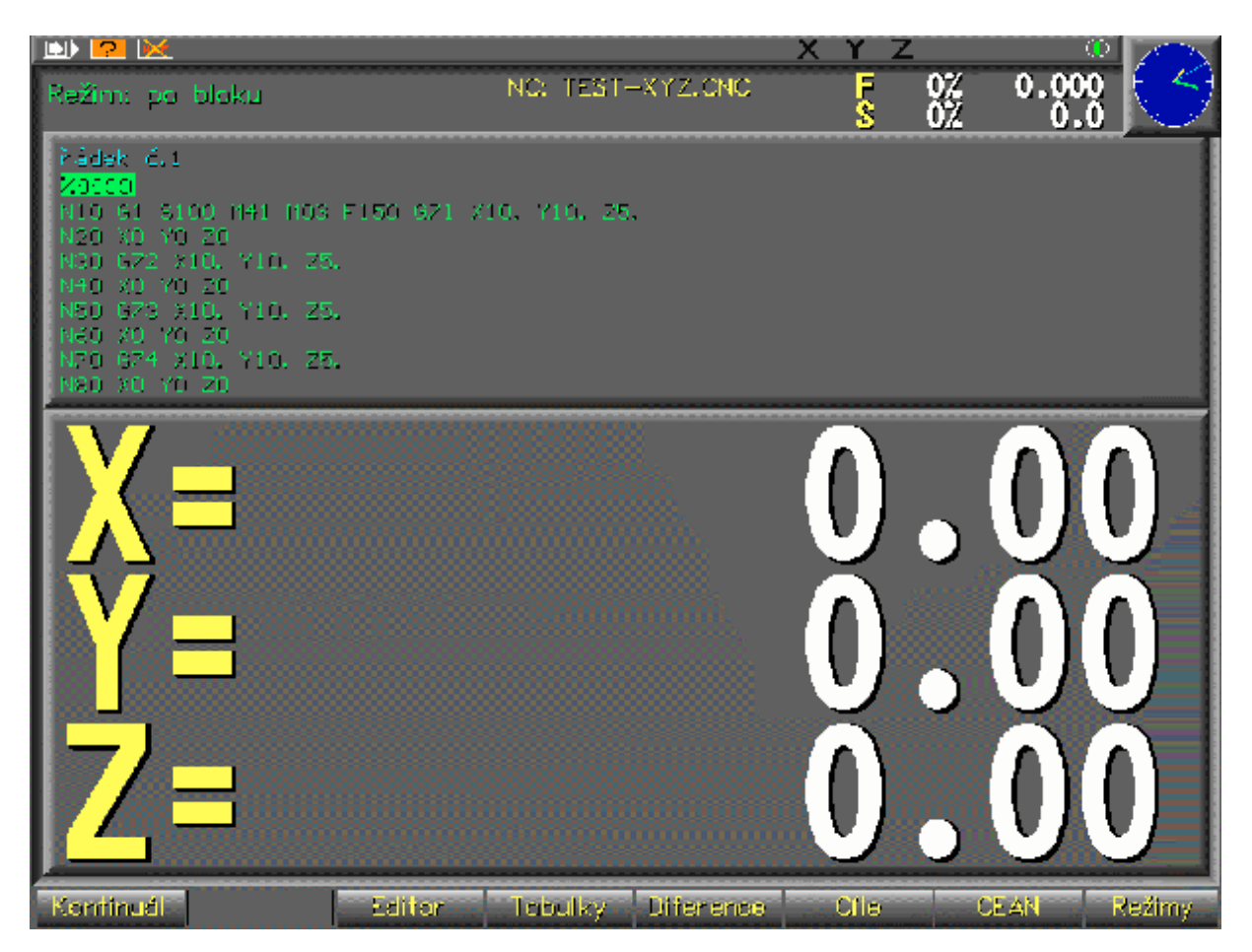

**obr. 9 – režim NC Blok po bloku**

- "**Kontinuál**" přepne do režimu Bloky automaticky.<br>"-", "<sup>-</sup>", provede výběr bloku.
- provede výběr bloku.
- "Home" provede výběr prvního bloku NC programu.
- "End" provede výběr posledního bloku NC programu.
- "Start" provede vybraný blok NC programu.
- "Stop" ukončí provádění vybraného bloku NC programu.

### **Režim Bloky automaticky**

V tomto režimu lze spustit tlačítkem **START** NC program od vybraného bloku. Po skončení provádění bloku jsou automaticky spuštěny následující bloky až do konce programu. Tlačítkem **STOP** je vykonávání NC programu pozastaveno, je zobrazena ikona stop. Tlačítkem **START** vykonávání NC programu pokračuje, tlačítkem **STOP** je vykonávání NC programu zcela zastaveno. Vybraný blok lze nastavovat pouze v režimu Blok po bloku a pokud není spuštěn blok.

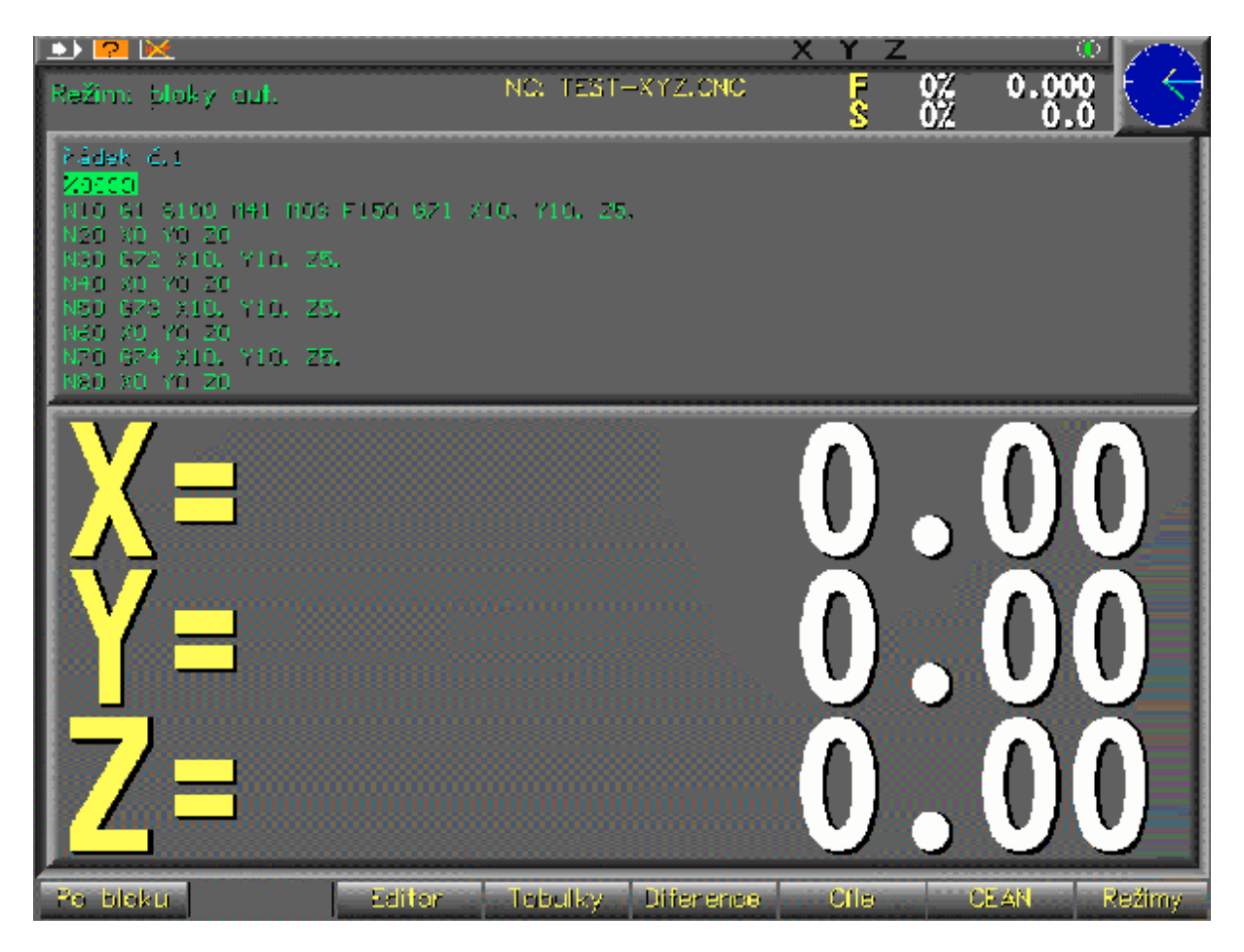

**obr. 10 – režim NC Bloky automaticky**

- "Po bloku" přepne do režimu Blok po bloku.
- "Start" začne provádět bloky od vybraného bloku NC programu.
- "Stop" ukončí provádění bloků NC programu.

# Prohlížení a editace konstant

Toto zobrazení umožňuje prohlížet, pokud není spuštěno provádění bloku i editovat, korekční konstanty a hodnoty počátků.

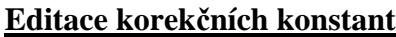

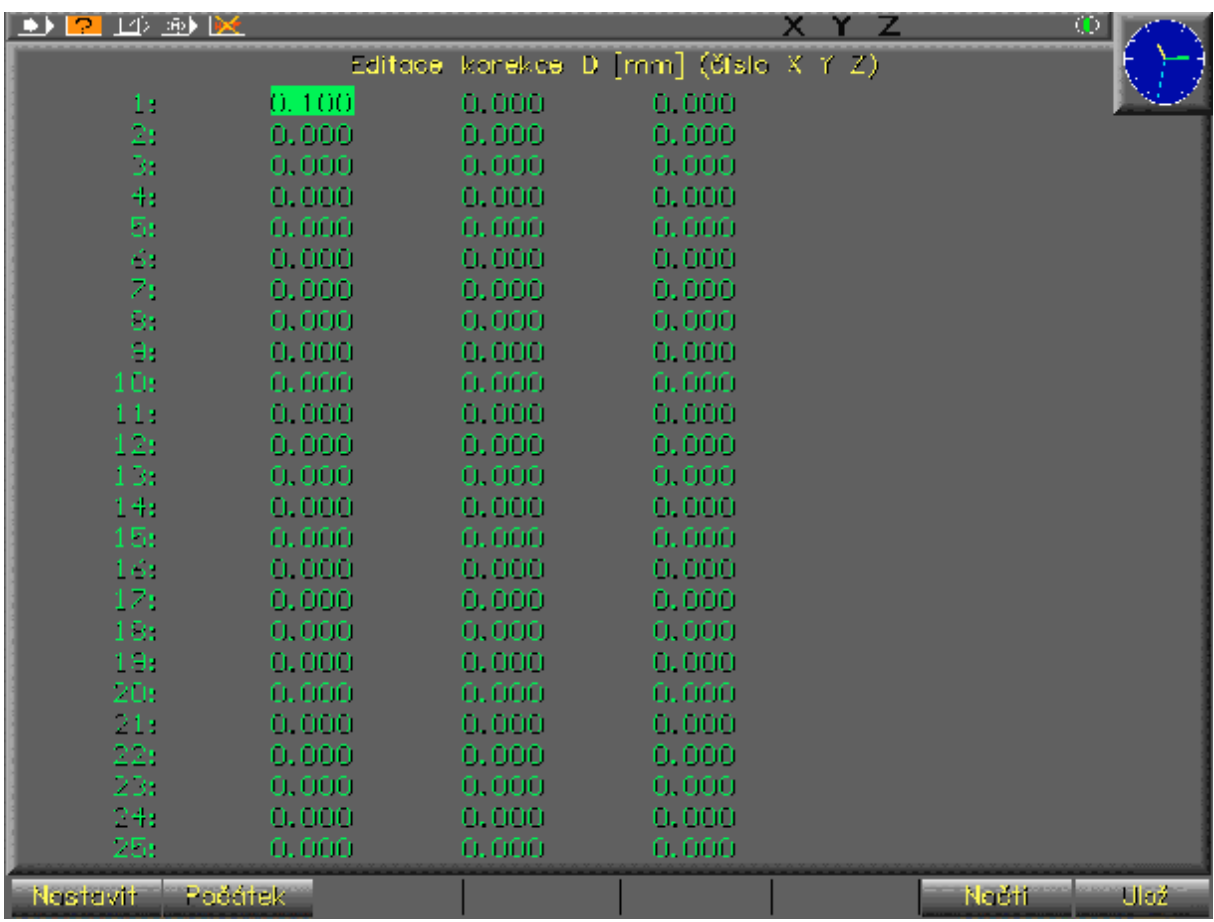

#### **obr. 11 – editace korekčních konstant**

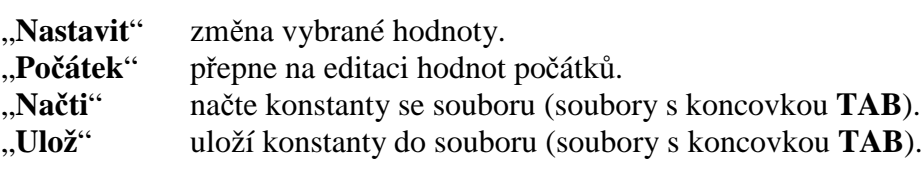

"**¬**", "**®**" provede výběr osy.

"-", "<sup>-</sup>" provede výběr konstanty.

"Page Up", "Page Down" provede výběr konstanty po obrazovkách.

### **Editace hodnot počátku**

| $P P \Rightarrow P$<br>., |                      |                |                                      | xγz |        | Ф    |
|---------------------------|----------------------|----------------|--------------------------------------|-----|--------|------|
|                           |                      |                | Editace počátku I [mm] (číslo X Y Z) |     |        |      |
| 1:                        | 0.900                | 0.000          | 0.000                                |     |        |      |
| 2)                        | 0,000                | 0,000          | 0,000                                |     |        |      |
| Dr.                       | 0,000                | 0,000          | 0,000                                |     |        |      |
| $+:$                      | 0,000                | 0,000          | 0,000                                |     |        |      |
| 51                        | 0.000                | 0.000          | 0.000                                |     |        |      |
| Ğt,                       | 0.000                | 0.000          | 0.000                                |     |        |      |
| 7:                        | 0,000                | 0,000          | 0,000                                |     |        |      |
| 91<br>H.                  | 0,000<br>0,000       | 0,000<br>0,000 | 0,000<br>0,000                       |     |        |      |
|                           |                      |                |                                      |     |        |      |
|                           |                      |                |                                      |     |        |      |
|                           |                      |                |                                      |     |        |      |
|                           |                      |                |                                      |     |        |      |
|                           |                      |                |                                      |     |        |      |
|                           |                      |                |                                      |     |        |      |
|                           |                      |                |                                      |     |        |      |
|                           |                      |                |                                      |     |        |      |
|                           |                      |                |                                      |     |        |      |
|                           |                      |                |                                      |     |        |      |
|                           |                      |                |                                      |     |        |      |
|                           |                      |                |                                      |     |        |      |
|                           |                      |                |                                      |     |        |      |
|                           |                      |                |                                      |     |        |      |
|                           |                      |                |                                      |     |        |      |
|                           |                      |                |                                      |     |        |      |
| Nestavit                  | Korekce <sub>,</sub> |                |                                      |     | Nečti. | Ulaž |

**obr. 12 – editace hodnot počátků**

- "Nastavit" změna vybrané hodnoty.
- "Korekce" přepne na editaci korekčních konstant.
- "**Načti**" načte konstanty se souboru (soubory s koncovkou **TAB**).
- "**Ulož**" uloží konstanty do souboru (soubory s koncovkou **TAB**).
- ", ", ", <sup>"</sup> provede výběr osy.<br>
", ", ", " provede výběr kons
	- provede výběr konstanty.

### Editor NC programu

Tento editor umožňuje editovat a kontrolovat NC program (program nahraný v systému nelze editovat).

### **Otevření NC souboru**

Je zobrazeno dialogové okno výběru NC programu. Soubory jsou uloženy v adresářové struktuře známé z PC. Pokud je NC program vybrán, je otevřen v editoru. Pokud je dialog ukončen tlačítkem **ESC** je v editoru otevřen standardní soubor "NoName.CNC".

Typy souborů v nabídce:

- **..** nadřazený adresář (tlačítkem **Výběr** se vstoupí do nadřazeného adresáře a zobrazí jeho obsah).
- Koncovka **dir** adresář (tlačítkem **Výběr** se vstoupí do tohoto adresáře a zobrazí jeho obsah).
- Koncovka **cnc** zdrojový soubor NC programem.

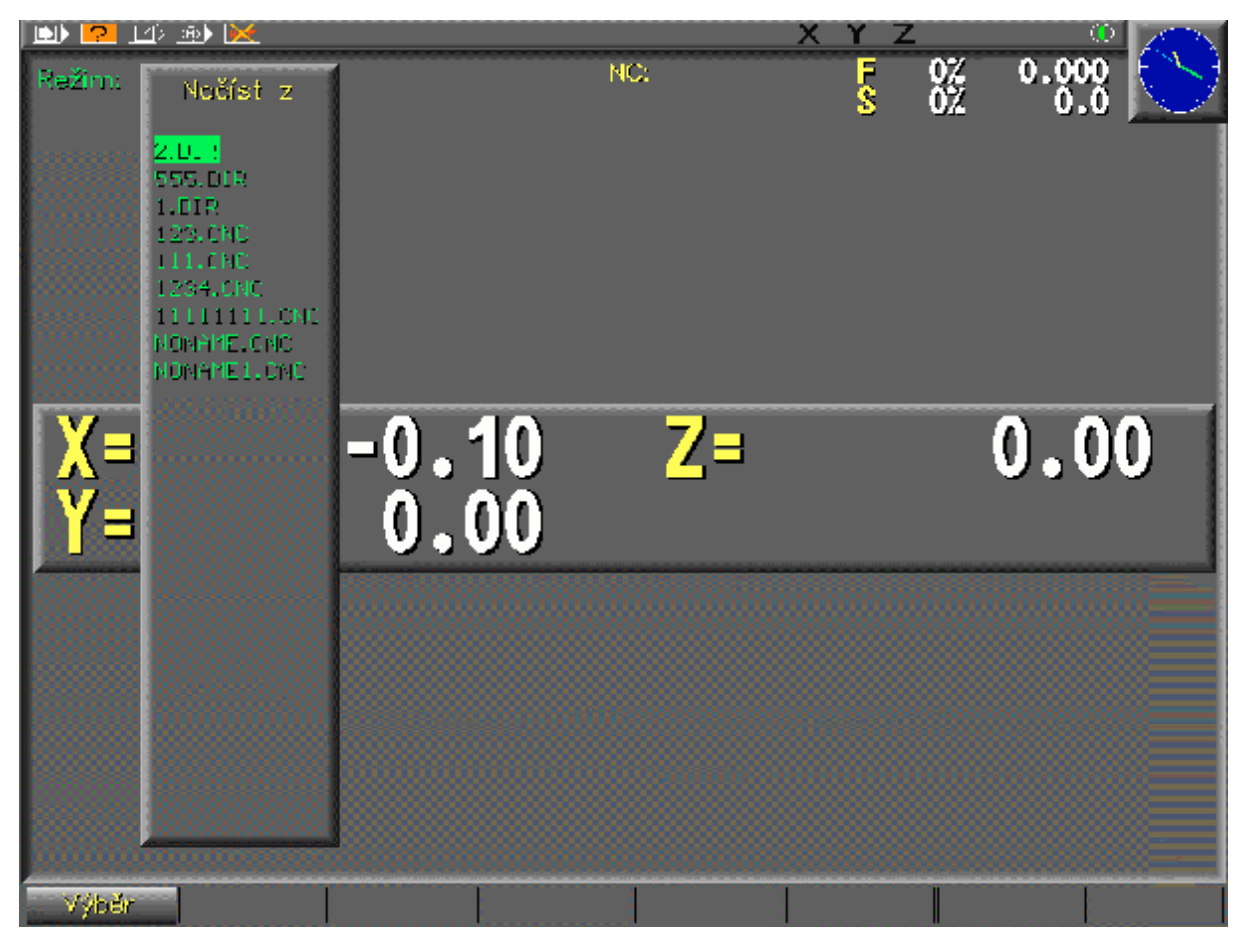

**obr. 13 – Editor – otevření NC programu**

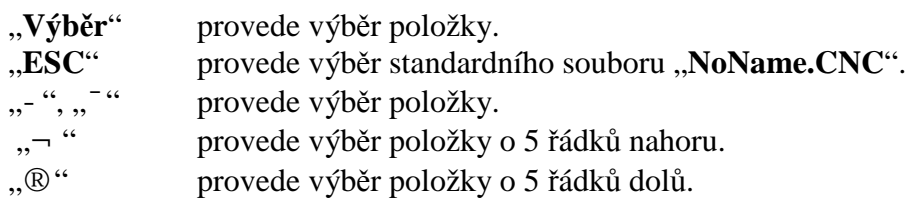

### **Základní nabídka NC editoru**

Editor v hlavním okně zobrazuje editovaný text. Funkčními tlačítky lze zvolit podrežim:

- **Bloky**  editace na úrovni bloků.
- **Tabulky**  editace konstant a vložení čísla programu.
- **Slova**  editace na úrovni slov v bloku.
- **Program**  manipulace se NC souborem.

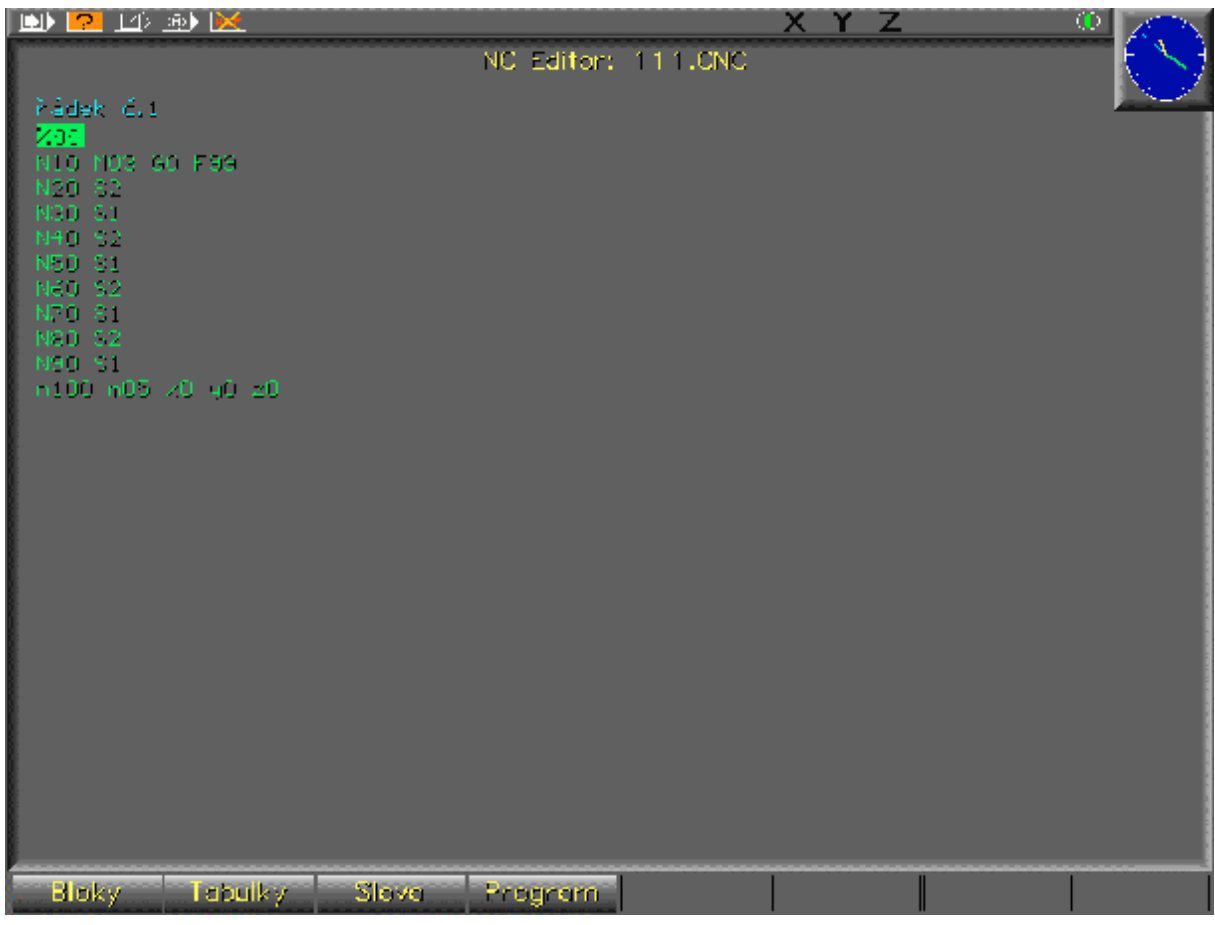

### **obr. 14 – Editor – základní nabídka**

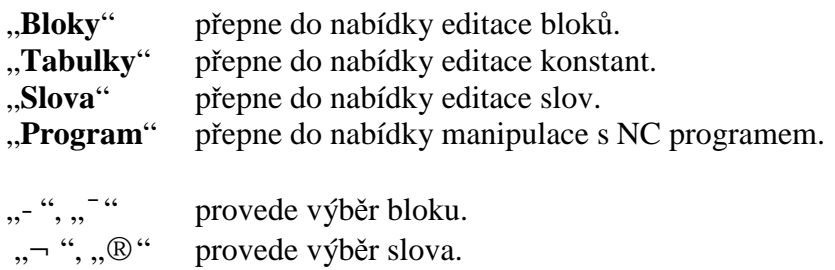

#### **Editace bloků**

Tento režim editoru umožňuje editaci bloků.

Vlož, blok, Přídej, blok Smuž, blok, Přečíslov, Prúzdný, ř.

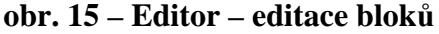

"**Vlož blok**" na pozici kurzoru vloží nový prázdný blok, požaduje zadání čísla nového bloku.

"Přidej blok" za pozici kurzoru vloží nový prázdný blok, požaduje zadání čísla nového bloku.

"Smaž blok" smaže blok s kurzorem.

"**Přečíslov.**" provede přečíslování bloků.

"Prázdný ř." vloží prázdný řadek.

Po zvolení funkce přečíslování bloků je nabídnuta volba kroku. Po zvolení kroku jsou bloky NC programu vzestupně přečíslovány. Klávesa **ESC** zruší přečíslování bloků.

Pro správnou funkci NC programu je nutné vzestupné číslování bloků a nesmí se vyskytovat stejná čísla bloků.

 $\sim$  point 0 as  $\mu$  point  $20$  as  $\mu$  point  $50$  as  $\mu$  point  $00$  as **CO Service** 

#### **obr. 16 – Editor – přečíslování bloků**

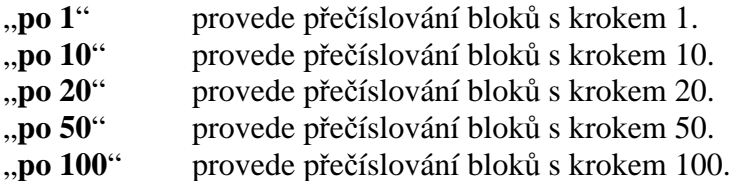

#### **Editace konstant**

Tento režim editoru umožňuje editaci konstant.

Přidaja Dalas Přidajaka, <sup>k</sup>azykože Xask Edite slovos

**obr. 17 – Editor – editace konstant**

| "Přidej D"   | vloží řádek s korekčními konstantami, požaduje zadání čísla nové konstanty D |  |  |  |  |
|--------------|------------------------------------------------------------------------------|--|--|--|--|
|              | (v rozsahu 1 $a\check{z}$ 99).                                               |  |  |  |  |
| "Přidej I"   | vloží řádek s konstantami počátku, požaduje zadání čísla nové konstanty I    |  |  |  |  |
|              | $(v \text{ rozsahu} 1 a\check{z} 9)$ .                                       |  |  |  |  |
| "Vlož %"     | vloží řádek s číslem programu, požaduje zadání čísla programu.               |  |  |  |  |
| "Edit slovo" | umožňuje změnu hodnot konstant a čísla programu.                             |  |  |  |  |

Pro správnou funkci NC programu je nutné konstanty vložit na začátku NC programu (před bloky) nebo na konci NC programu (za bloky). Pořadová čísla konstant se nesmí opakovat. Číslo programu musí být na prvním řádku.

### **Editace slov**

Tento režim editoru umožňuje editaci slov.

i<u>. Přidajnský, Smožnský, Mazerony Edit</u>uslovoju

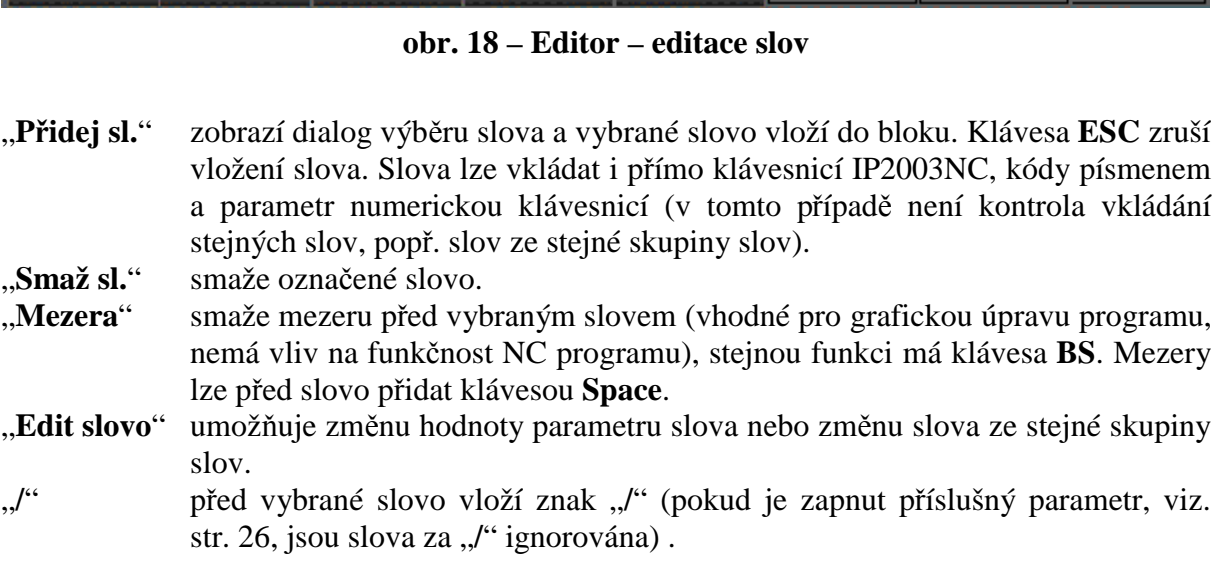

#### **Manipulace s NC programem**

Tento režim editoru umožňuje práci s celým NC programem.

Neëti. Ulož<sub>o</sub> a<mark>lulož jako </mark>a ∴Nový mil. Kontrola – Smaž vše

### **obr. 19 – Editor – manipulace s NC programem**

- "Načti" načte nový NC program do editoru, viz. str. 20.
- "Ulož" uloží editovaný NC program.
- "**Ulož jako**" uloží editovaný NC program pod jiným názvem.
- "Nový" vytvoří nový prázdný nepojmenovaný NC program.
- "Kontrola" provede syntaktickou kontrolu celého NC programu.
- "Smaž vše" smaže všechny řádky NC programu.

## Výběr slova

Slova lze vložit přímo z klávesnice IP2003NC nebo pomoci dialogové nabídky (v tomto případě je kontrola vkládání stejných slov, popř. slov ze stejné skupiny slov).

### **Výběr slova dialogem**

Po zadání výběru slova se zobrazí výběrový dialog, obsahující základní slova (v seznamu, viz. str. **Error! Bookmark not defined.**, označeny číslicemi).

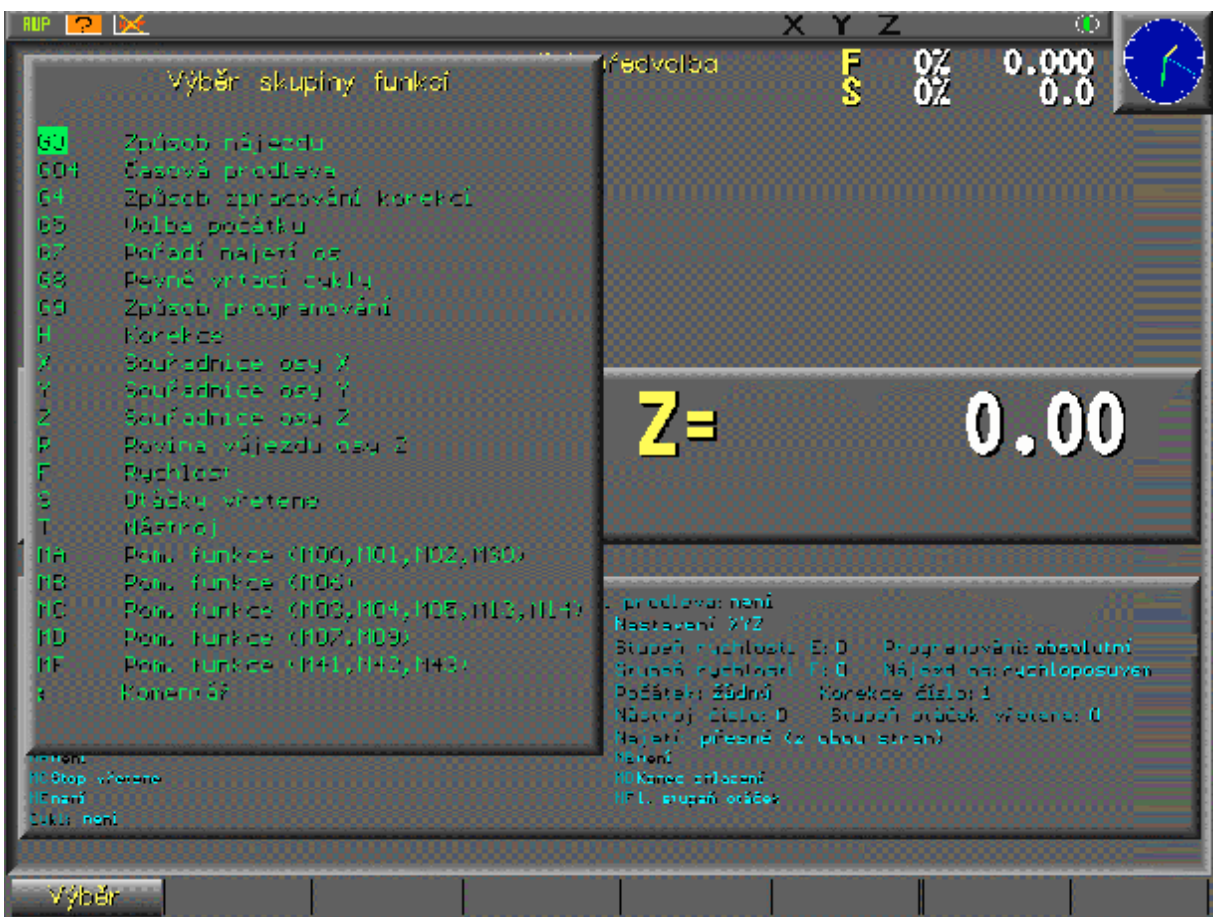

**obr. 20 – výběr slova ze skupin**

"Výběr" vybere označené slovo nebo spustí pomocný dialog výběru slova ze skupiny.

Klávesa **ESC** toto dialogové okno zruší.

### **Výběr slova dialogem ze skupiny**

Pokud je vybrána skupina slov, je následně zobrazen pomocný dialog se slovy z vybrané skupiny slov.

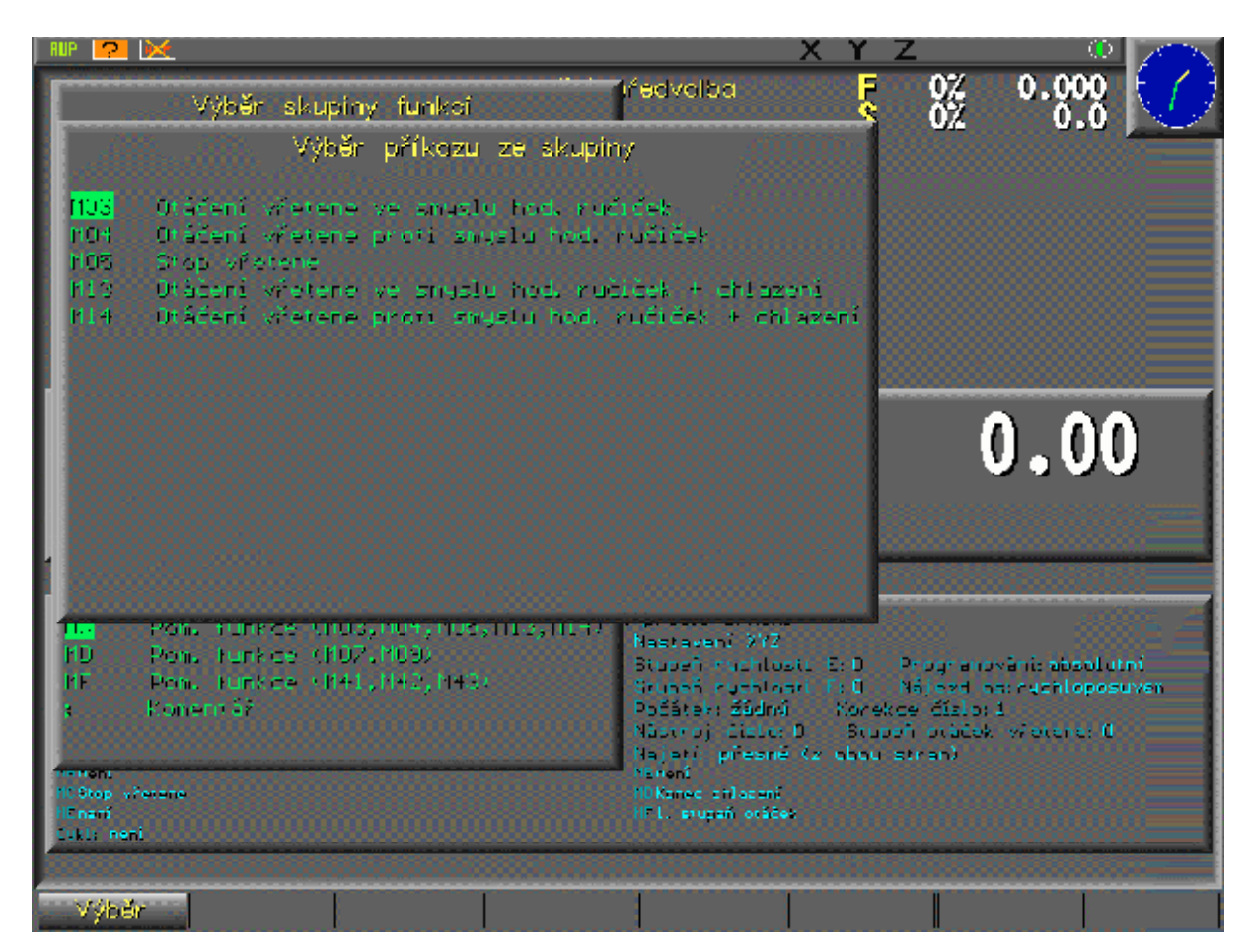

**obr. 21 – výběr slova z vybrané skupiny**

"Výběr" vybere označené slovo.

Klávesa **ESC** toto dialogové okno zruší.

# **Režimy systému**

# **Centrální anulace**

Režim centrální anulace blokuje všechny funkce stroje, pouze lze klíčkem **POWER** zapnout silové obvody. Po startu systému IP2003NC je navolen tento režim.

V obrazovce CEAN se stiskem tlačítka **START** zruší případné provádění bloku a provede se vynulování všech nastavených hodnot stroje.

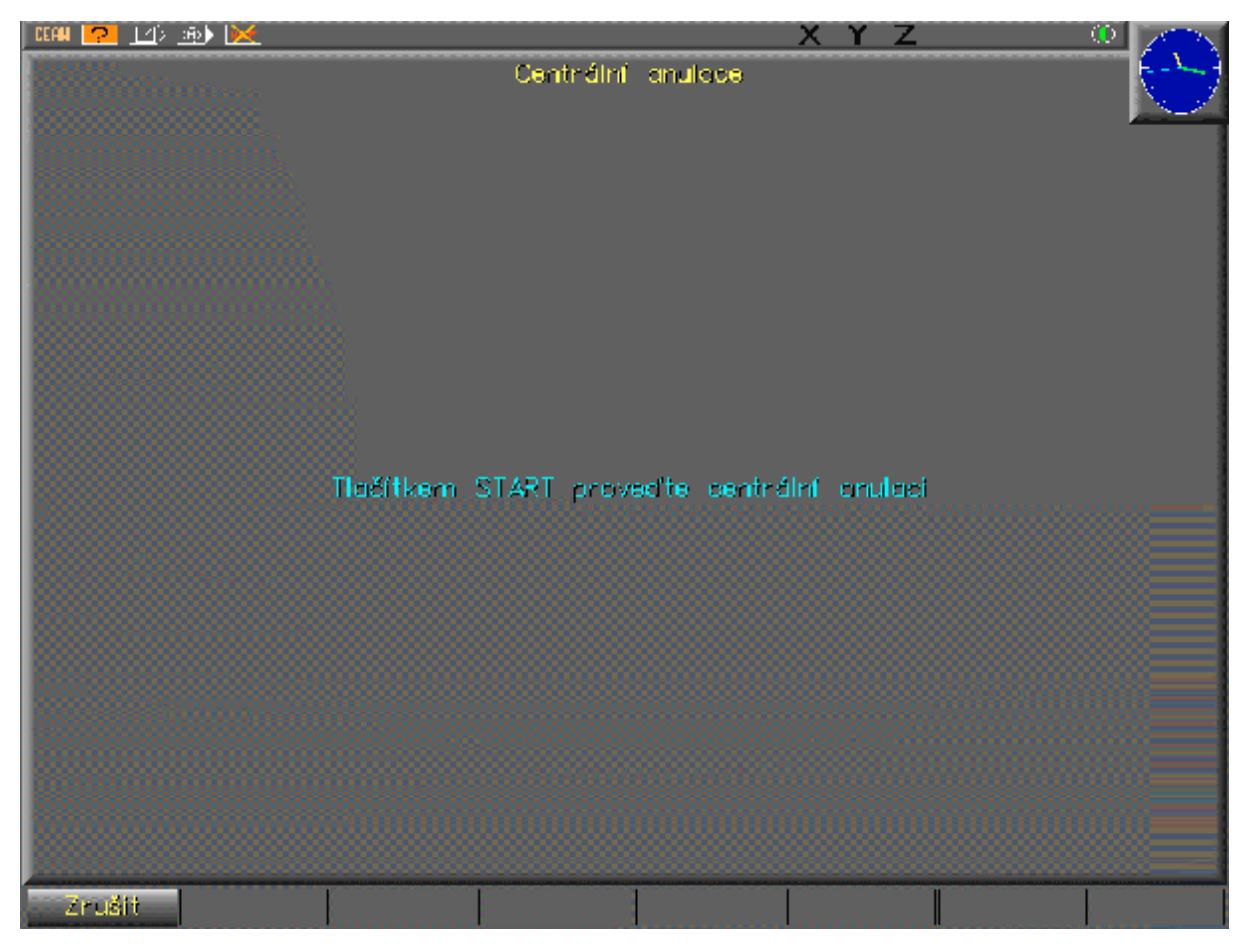

**obr. 22 – centrální anulace**

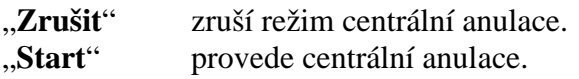

# **Režim ruční**

V tomto režimu lze stroj ovládat ručními tlačítky. Systém IP2003NC pouze indikuje polohu os, viz. str.6.

# **Nastavení Reference**

Tento režim umožňuje nastavit referenci u vybrané osy (označena trojúhelníkem, volba pomocí kurzorových tlačítek). Reference vybrané osy se spustí tlačítkem **Start**. Osou je nejprve najeto na referenční (limitní) spínač na kraji dráhy osy, poté je osa rozjeta opačným směrem až do prvního nulového pulsu snímače polohy IRC.

Blikající osy nemají nastavenou referenci. Po najetí na referenci přestane osa blikat a označení osy ve stavovém řádku bude šedivé.

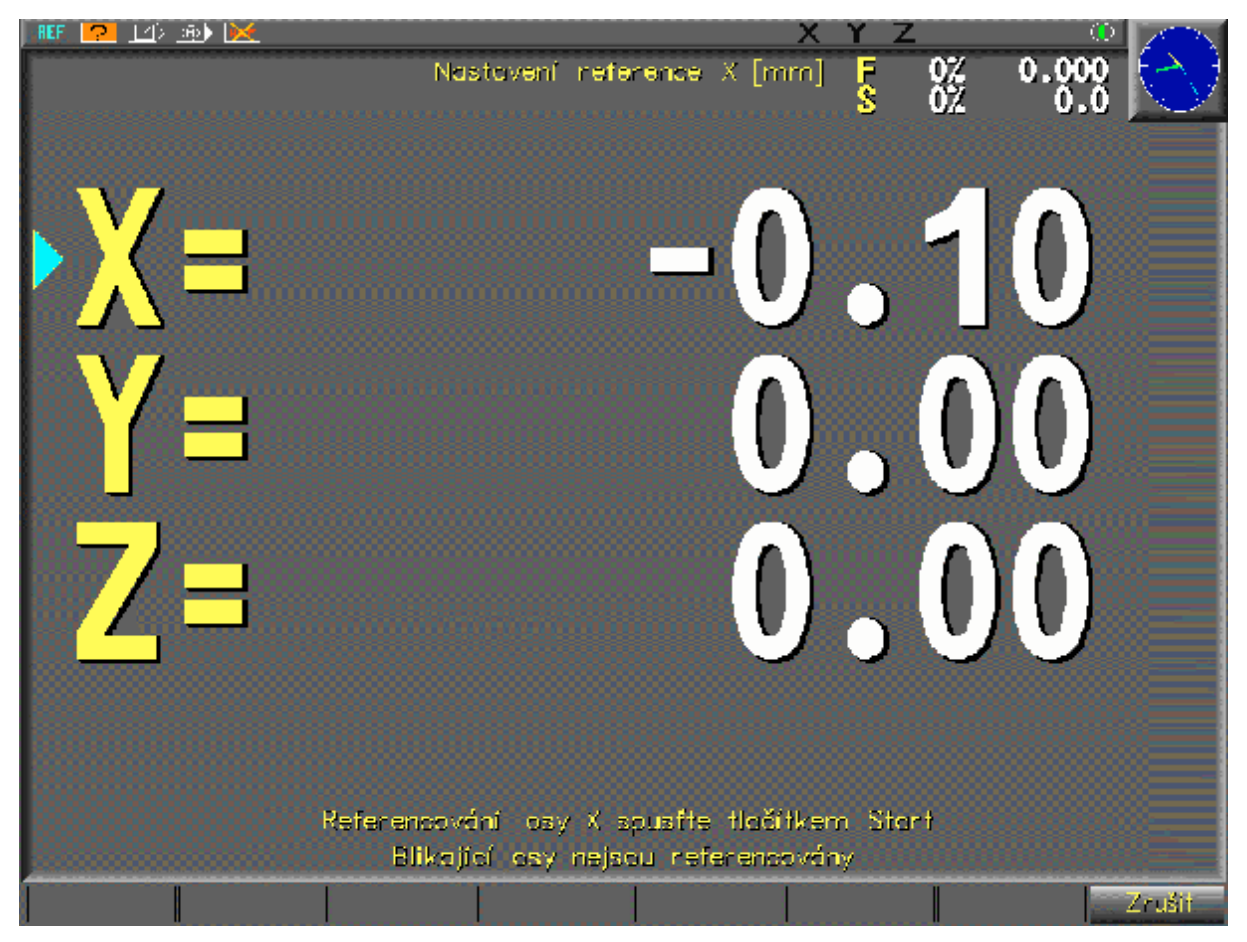

**obr. 23 – reference**

"**Zrušit"** zruší tento režim.

- "**-**", "**¯**" provede výběr osy (zvolená osa je označena trojúhelníkem).
- "Start" odstartuje referencování vybrané osy.
- "Stop" zastaví referencování vybrané osy.

# **Režim Ruční předvolba**

Tento režim umožňuje ručně zadat požadovaná slova a tlačítkem **START** je spustit jako samostatný blok (po provedení jsou smazána všechna slova). Před provedením je syntaktická kontrola, pokud je chyba, nejsou slova provedena.

Napsaná, nebo naposledy spuštěná slova (tlačítkem **START**), lze uložit jako blok do souboru **EditRUP.cnc**. Tento soubor lze editorem upravit a uložit pod jiným názvem. Takto lze vytvářet NC programy zadáváním a testováním na obrobku.

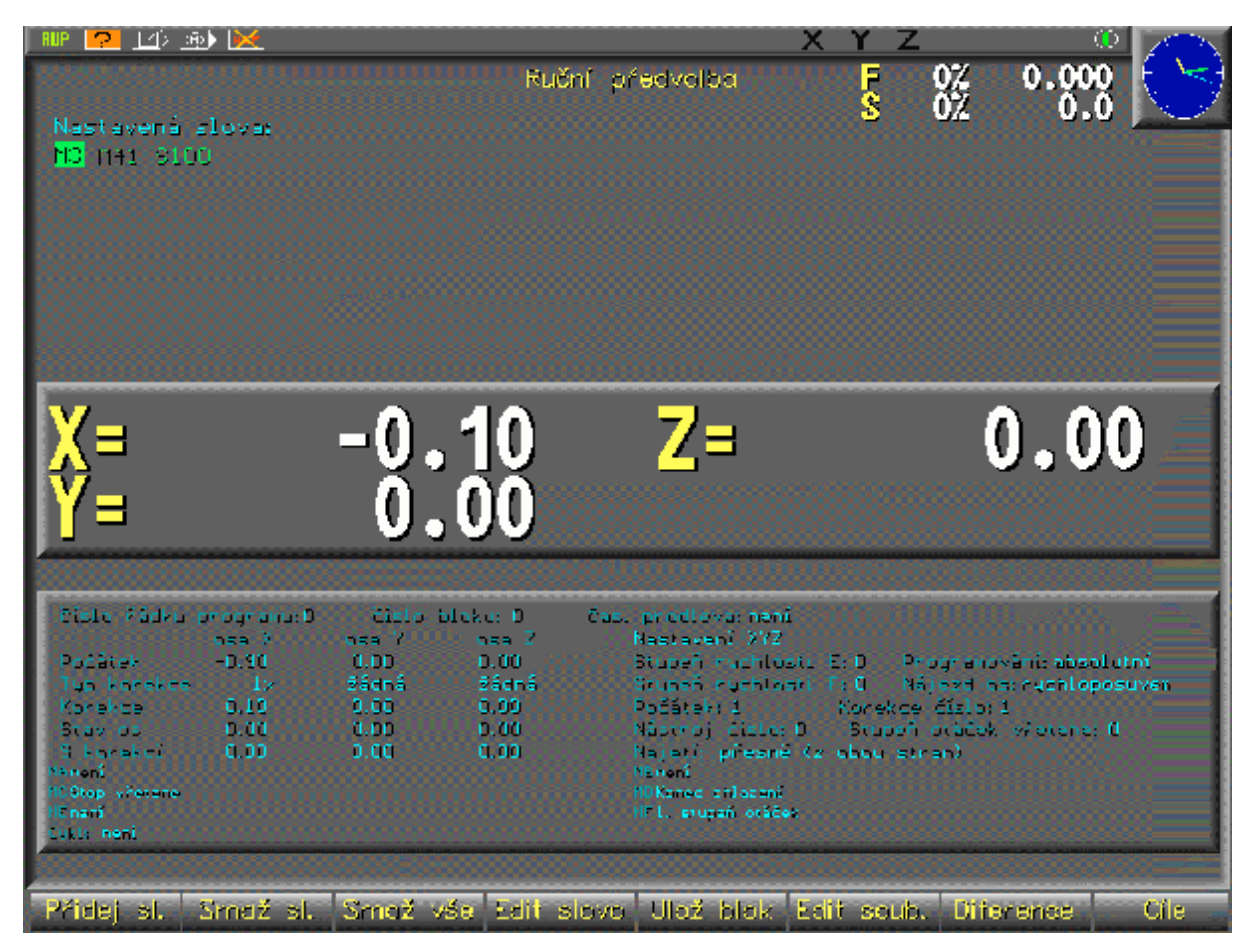

**obr. 24 – režim Ruční z panelu**

"Přidej sl." spustí dialog výběru slova a vybrané slovo přidá.

"Smaž. sl." vybrané slovo (označené kurzorem) smaže.

"Smaž vše" smaže všechna zadaná slova.

- "**Edit slovo**" spustí dialog editace slova (změna hodnoty parametru nebo změna slova ze skupiny).
- "**Ulož blok**" zapsaná slova (pokud nejsou bere minule spuštěná slova) zapíše do souboru **EditRUP.cnc**.

"**Edit soub."** editace souboru **EditRUP.cnc**, po skončení editace je režim RUP ukončen.

- "Diference" po dobu stisku tlačítka zobrazuje diferenci od požadovaného cíle.
- "Cíle" po dobu stisku tlačítka zobrazuje požadovaný cíl.
- "Start" provede zapsaná slova.<br>"¬", "<sup>®"</sup> výběr slova.

výběr slova.

# **Blok po bloku**

Viz. str. 16.

# **Bloky automaticky**

Viz. str. 17.

# **Pomocné funkce**

# **Nastavení přepínačů**

Nastavení přepínačů umožňuje nastavit chování NC programu.

**Vynechání slov za /** pokud je v NC programu znak "/" jsou slova za ním vynechána. **Podmíněný stop programu (M01)** slovo M01 pozastaví program. **Zobrazení hodin** určuje typ zobrazení hodin (není, analogové, digitální).

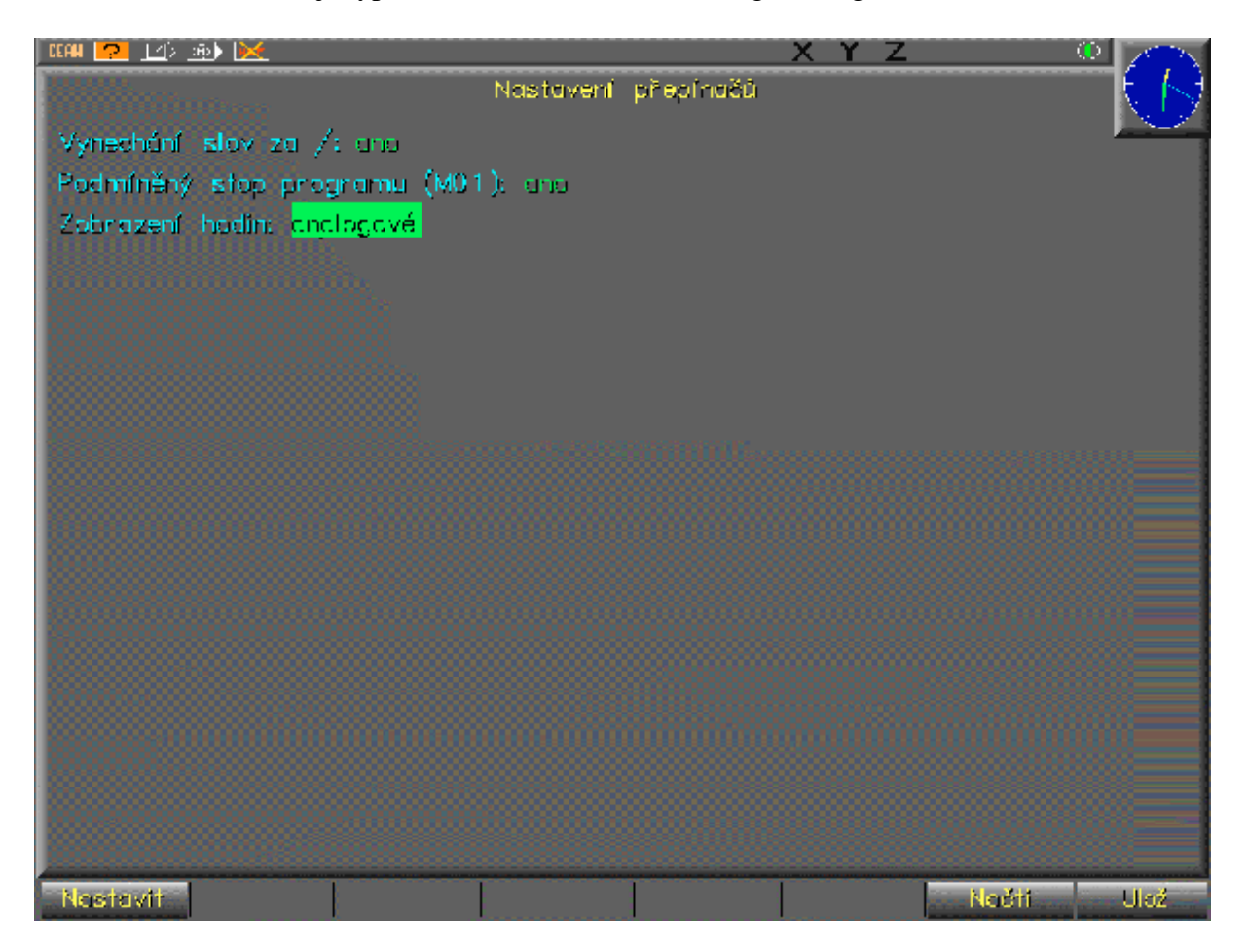

### **obr. 25 – nastavení přepínačů**

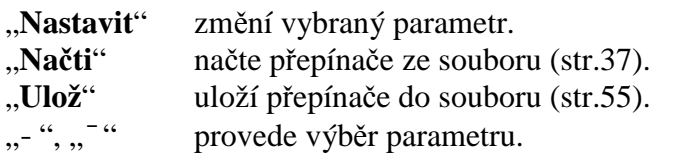

# **Nastavení systémových hodin**

Tento režim nastavuje vnitřní hodiny systému. Nastavení hodin nemá vliv na funkčnost systému (nastavený čas se pouze zapisuje při ukládání NC programů).

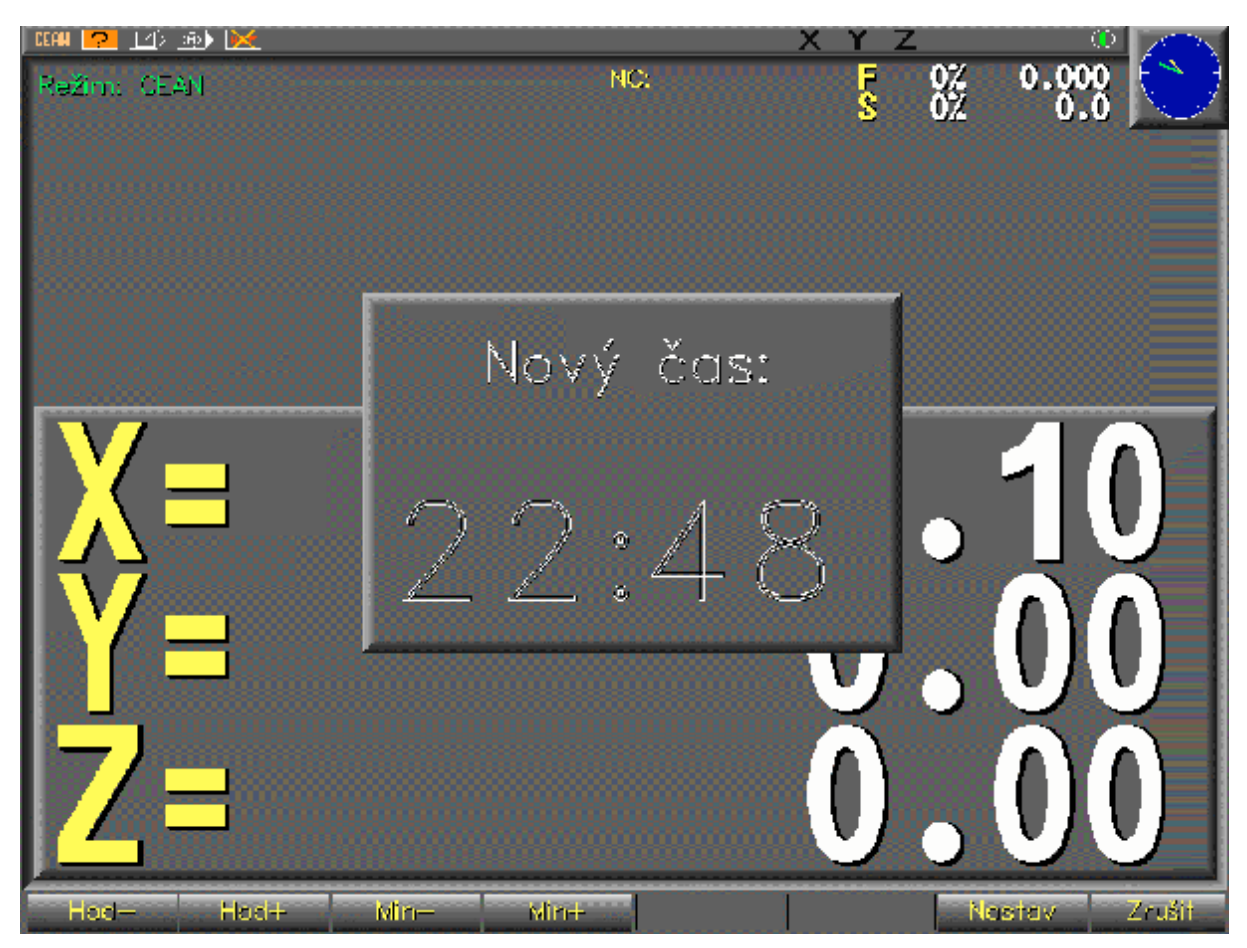

**obr. 26 – nastavení systémových hodin**

- "Hod-" sníží údaj hodin.
- "Hod+" zvýší údaj hodin.
- "**Min-"** sníží údaj minut.<br>"**Min+"** zvýší údaj minut.
- zvýší údaj minut.
- "Nastav" nastaví systémové hodiny na zadaný čas.
- "Zrušit" zruší nastavování času.

# **Načtení nebo zrušení NC programu**

Funkce načtení nebo zrušení je zvolena dle toho, zda je načten NC program.

## Načtení NC programu

Po zvolení této funkce je zobrazeno dialogové okno pro výběr NC programu. Typy souborů jsou určeny koncovkami:

- **..** označuje nadřazený adresář.
- **DIR** označuje podadresáře.
- **CNC** označuje NC programy.

Klávesa **ESC** zruší načítání NC programu.

Před načtením vybraného NC programu je provedena syntaktická kontrola. Pokud je NC program bez chyby, je načten do systému. Pokud NC program obsahuje syntaktické chyby, je zobrazeno informační okno s číslem řádku a popisem první chyby. NC program je načten do editoru a v něm je možno chybu odstranit, viz. str.20.

![](_page_30_Picture_9.jpeg)

**obr. 27 – načtení NC programu**

![](_page_30_Picture_289.jpeg)

# Zrušení NC programu

Po zvolení této funkce je zobrazeno dialogové okno. Klávesa **1** NC program zruší, klávesa **0** nebo **ESC** NC program ponechá.

![](_page_31_Picture_2.jpeg)

**obr. 28 – zrušení NC programu**

# **Nastavení os**

Tento režim umožňuje nastavit osy na požadované hodnoty, přičemž nulování je nastavení na hodnotu 0. Nastavení je realizováno pomocí počátku (pokud je počátek nastaven na G50 není možné osy nastavovat). Trojúhelníkem je označena osa, kterou lze nastavit.

Tlačítkem **Počátek** lze zadat číslo tabulky počátků. Tlačítkem **Korekce** lze zadat číslo tabulky korekcí a tlačítkem **Typ kor.** jejich typ (žádná, jednoduchá, dvojnásobná). Pak lze nástrojem postupně najet na hrany obrobku a tlačítkem **Nulování** nebo **Nastavení** zadat požadovanou hodnotu osy. Tímto je nastaven počátek obrobku, který lze uložit do tabulky počátků.

Velkými čísly je zobrazena aktuální poloha os. Údaj s označením **p** zobrazuje hodnotu počátku. Údaj s označením **k:** zobrazuje korekce. První hodnota určuje typ korekce (0 žádná, 1 jednoduchá kladná, -1 jednoduchá záporná, 2 dvojitá kladná, -2 dvojitá záporná), druhá hodnota určuje hodnotu korekční konstanty a třetí hodnota určuje výslednou hodnotu korekce.

Nastavení počátků os zůstává platné, pokud není v automatickém režimu nastaven jiný počátek.

![](_page_32_Picture_5.jpeg)

#### **obr. 29 – nastavení os**

![](_page_32_Picture_397.jpeg)

"Tabulky" zobrazí tabulku korekcí a počátků. ", "<sup>"</sup>, provede výběr osy.

# Typ korekce

Typ použité korekce je určen polohou nástroje vzhledem k obrobku (určuje posunutí středu nástroje oproti řezné ploše):

![](_page_33_Figure_3.jpeg)

**obr. 30 – typ korekce**

# **Komunikace s nadřazeným PC**

Tento režim slouží pro komunikaci s nadřazeným počítačem. Umožňuje kopírovat NC programy a soubory tabulek. Obrazovka je rozdělena na dvě modrá okna. Levé okno zobrazuje obsah adresáře v systému IP2003NC, označení **IP**. Pravá část zobrazuje obsah adresáře v nadřazeném počítači, označení **PC**. Za označením je zobrazen název nastaveného adresáře. Vybrané okno (odesílací) je nadepsáno bíle a obsahuje kurzor, vedlejší okno (příjmové) je nadepsáno šedivě. Zobrazuje se název, typ, datum a čas poslední úpravy souborů. Uložení souborů používá adresářovou strukturu známou z personálních počítačů. Jméno souboru ".." označuje nadřazený adresář, typy souborů jsou rozlišeny koncovkami:

- **DIR** souborový adresář.
- **CNC** soubor NC programu.
- **TAB** soubor počátků a korekčních hodnot.
- **STK** soubor strojních konstant.

V levé horní části obrazovky je indikována komunikace (točící se čárka). Bílá barva indikuje komunikaci tohoto systému, červená indikuje komunikaci jiného systému IP2003NC.

![](_page_34_Picture_384.jpeg)

### **obr. 31 – komunikace s PC**

![](_page_34_Picture_385.jpeg)

- "Nový adr" ve zvoleném okně vytvoří nový adresář.
- "Smazat" označený soubor smaže. Adresáře lze smazat pouze prázdné.
- "Akt. PC" provede načtení obsahu adresáře v PC.
- "<sup>-</sup>", "<sup>-"</sup> provede výběr položky (adresář, soubor).

"Page Up", "Page Down" skok o stránku nahoru, dolů. "¬ ", "<sup>®</sup> provede výběr zdrojového (odesílacího) okna.

Programové vybavení nadřazeného PC

Nadřazený počítač musí být propojen s IP2003NC sériovým komunikačním kabelem (v systému je použit konektor na boku panelu, v PC je použit konektor COM1). V nadřazeném PC musí být spuštěn komunikační software **IP2000Master.exe**. V prostoru disku PC je vytvořen adresář **C:\IP2000NC\_prog**, do kterého jsou ukládány přenášené soubory. Pokud je NC program vytvořen v PC, aby byl dostupný musí být zkopírován do tohoto adresáře.

Spuštěný program má umístěnou ikonku v pravé dolní části obrazovky PC:

76249004 931

Kliknutím levým tlačítkem myší na ikonku je zobrazeno okno programu:

![](_page_35_Picture_327.jpeg)

"Ukončit program" komunikační program bude ukončen. "Stanice" hledání a nastavení čísla stanice IP2003NC:

![](_page_35_Picture_328.jpeg)

"**Hledej"** hledání čísla připojených stanic IP2003NC:

V nadřazeném PC lze přenesené NC programy archivovat. Také lze v jednoduchém textovém editoru (např. Poznámkový blok) NC programy napsat a přenést do systému IP2003NC.

### **Požadavky na PC**

PC kompatibilní počítač (minimální konfigurace: PIII/300Mhz, 64MB RAM, 10MB HDD) s operačním systémem MS Windows 98, 2000, XP.

# **NC program**

# **Struktura programů a tabulek**

### Členění programu

NC program je tvořen sledem příkazů (slov) potřebných k obrobení dílce požadovaného tvaru požadovaným způsobem.

Z důvodů funkčních, technologických a částečně i organizačních (lepší přehlednost programů, bezpečnější manipulace s programem, snazší ladění a opravování programu a sledování procesu obrábění) je program členěn na bloky. Blok obsahuje soubor příkazů, které je nutno vykonávat současně nebo které spolu funkčně souvisejí.

### Formáty slov

Zápis jednotlivých slov má ustálenou formu. Podle toho, zda příkazy nesou či nenesou polohovou informaci, se dělí na rozměrové (polohové) a bezrozměrové. Složitější formát mají slova rozměrová.

Rozměrová slova mají význam povelu k dosažení programované polohy (absolutní programování), či ke změně polohy o programovanou hodnotu přírůstku (přírůstkové programování) v určené ose (osa X, Y, Z a návratová hodnota R) a nastavení hodnoty rychlosti posuvu.

Poloha os (např. slovo X):

**X-123.45** údaj v mm

nebo ekvivalentně

**X-123450** údaj v µm.

Rychlost posuvu os:

**F1230** údaj v mm/min nebo ekvivalentně **F1.23** údaj v m/min

Bezrozměrová slova se podle významu dělí do několika skupin a nazývají se:

- Přípravné funkce (**G**).
- Posuvové funkce (**F**).
- Otáčkové funkce (**S**).
- Korekce nástroje (**D**).
- Smíšené funkce (**M**).
- Přídavné funkce (**H**).

Číselný údaj bezrozměrových slov má buď význam kódové kombinace (u funkcí přípravných, smíšených) hodnoty fyzikální veličiny odpovídající posuvové nebo otáčkové funkci, popřípadě pořadového čísla (čísla korekce, nástroje). Tyto slova nepřipouštějí zadávat znaménko a řádovou tečku. Délka slova (přípustný počet číslic v číselném údaji) je pro každou funkci různá.

Slova bezrozměrová mají proměnnou délku, počáteční nuly číselného údaje nemusí být zadávány, číselný údaj však musí obsahovat alespoň jednu číslici (byť nulovou).

Při zadávání rozměrových slov má programátor značnou volnost:

- Řádová tečka může být uvedena (programování v mm), ale nemusí být uváděna (programování v µm).
- Kladné znaménko nemusí být uváděno (žádné znaménko je chápáno jako kladné).
- Při programování v µm (bez tečky) nemusejí být uváděny počáteční nuly.

• Při programování v mm ( s tečkou) nemusejí být uváděny počáteční nuly před tečkou ani koncové nuly za tečkou (plovoucí řádová tečka).

Vždy však musí číselný údaj obsahovat alespoň jednu číslici (buď před nebo za tečkou nebo bez tečky). Počet číslic před tečkou (je-li programována) nesmí překročit 4, za tečkou nesmí být programovány více než 3 číslice. Není-li tečka uvedena, nesmí počet číslic překročit 7.

Pořadí znaků: adresa, znaménko, číslice, tečka, číslice je závazné.

### Pomocné údaje a znaky

Kromě slov odpovídajících rozměrovým a bezrozměrovým příkazům obsahuje blok ještě další slova a znaky:

- **Číslo programu %**. Parametr má význam evidence programu. Toto slovo musí být uvedené na začátku každého programu.
- **Číslo bloku N**. Číselný údaj má význam pořadového čísla bloku. Čísla musí být vzestupná, pro možnost doplnění vsuvek se doporučuje bloky číslovat po deseti. Slovo "číslo bloku" je povinné pro každý blok a musí předcházet všem příkazům bloku.
- **Znak lomítka /**. Jediný znak. Označuje bloky nebo slova, které lze volitelně vypustit. V automatických režimech jsou bloky nebo slova označená lomítkem ignorována (pokud je to povoleno), znak lomítko musí být uveden před příkazem (bez oddělovací mezery).
- **Komentář ;**. Pro možnost dokumentovat programy jsou přípustné komentáře. Komentář je řetězec znaků za znakem **;**.komentář musí být zapsán za posledním slovem v bloku.
- **Oddělovací znaky**. Mezi jednotlivými slovy bloku musí být uvedena alespoň jedna mezera.

### Pořadí slov v bloku

Slova v bloku mohou mít libovolné pořadí. Při spuštění bloku je provedeno setřídění slov dle okamžiku vykonání a slova jsou postupně vykonávána.

### Tabulky korekcí a počátků

Tabulka korekcí nástroje se skládá z jednotlivých položek. Počet položek je 99 (D1 až D99). Z bloku programu je položka korekce volána slovem H, jehož číselný údaj je roven číslu korekce, které současně položku zahajuje.

Položka korekce má stejnou strukturu jako blok programu. Je zahajována slovem D s číslem korekce. Dále obsahuje rozměrová slova souřadnic (X, Y, Z, W) bez označení osy – složky korekce v odpovídajících osách. Nemusí být zadány hodnoty všech os, nezadané osy jsou považovány na nulové.

Tabulka posunutí počátku se skládá z jednotlivých položek. Počet položek je 9 (I1 až I9). Z bloku programu je položka počátku volána slovem G5, jehož číselný údaj je roven číslu korekce, které současně položku zahajuje (slovo G50 je chápáno jako nulové posunutí počátku).

Položka posunutí počátku má stejnou strukturu jako blok programu. Je zahajována slovem I s číslem posunutí. Dále obsahuje rozměrová slova souřadnic (X, Y, Z, W) – složky posunutí v odpovídajících osách. Nemusí být zadány hodnoty všech os, nezadané osy jsou považovány na nulové.

Na pořadí čísel položek korekcí a posunutí počátku nezáleží, musí být ale umístěny na začátku programu před bloky nebo na konci programu za bloky. Umístění mezi bloky je nepřípustné.

# **Bloky a položky**

### Specifikace bloku programu

Pro stručný zápis formátu slov se používá zápis, ve kterém za adresovým znakem následuje sled znaků, charakterizujících formát tohoto slova. Slova bloku mají význam:

- 1. **%** číslo programu.
- 2. **/** znak lomítko. Pokud je před prvním slovem v řádku označuje blok, který je v režimu volitelného vypuštění bloků vypuštěn. Před dalšími slovy v řádku označuje slovo, které je v režimu volitelného vypuštění bloků vypuštěno.
- 3. **N** číslo bloku.
- 4. **G** přípravné funkce. V bloku smí být programováno několik slov G (funkce, jejichž kódy patří do různých skupin).
- 5. **X**,**Y**,**Z** posuvné osy. Má význam polohy nebo přírůstku polohy v µm nebo v mm (údaj s desetinnou tečkou).
- 6. **D** číslo položky korekce, jejíž údaje budou v daném místě programu využívány.
- 7. **I** číslo položky počátku, jejíž údaje budou v daném místě programu využívány.
- 8. **H** hodnoty korekcí. Parametr určuje pořadové číslo konstanty. Formát *Hx*, kde *x* je číslo [1 až 99].
- 9. **F** posuvová funkce. Má význam skutečné rychlosti posuvu v mm/min nebo v m/min (údaj s desetinnou tečkou).
- 10. **S** otáčková funkce. Číselný údaj má význam rychlosti otáčení vřetena v ot/min.
- 11. **T** číslo nástroje.
- 12. **M** smíšené funkce.
- 13. **R** návratová hodnota osy Z pevných vrtacích cyklů.
- 14. **;** komentář. Řetězec libovolných znaků určených pro komentování programu.

### Specifikace položky korekce a posunutí počátku

Položka korekce nástroje má formát:

### **Dč x y z**

Slova jsou oddělena mezerami a mají význam:

- **č** číslo položky (hodnota 1 až 99).
- **x** složka korekce ve směru osy X.
- **y** složka korekce ve směru osy Y.
- **z** složka korekce ve směru osy Z.

Položka posunutí počátku má formát:

### **Ič x y z**

Slova mají význam:

- **č** číslo položky (hodnota 1 až 9).
- **x** složka korekce ve směru osy X.
- **y** složka korekce ve směru osy Y.
- **z** složka korekce ve směru osy Z.

### Prioritní hodnoty funkcí, nastavení paměti

Všechny informace nutné k vykonání programu by měly být v tomto programu uvedeny. V zájmu pořádku a přehlednosti by společné informace a příkazy zajišťující počáteční stav systému a stroje měly být uvedeny na začátku programu. Podobně je účelné před koncem programu uvést systém a stroj do definovaného klidového stavu.

Při zapnutí systému a při centrální anulaci je provedeno základní nastavení paměti systému.

### Platnost trvalých funkcí

Většina bezrozměrových příkazů má trvalý charakter. To znamená, že platí od okamžiku vykonání až do doby, kdy jsou změněny přeprogramováním. Z toho vyplývá, že stav trvalých funkcí je přenesen do dalšího spuštěného programu.

Méně zjevná je tato situace při přechodech mezi automatickými a ručními režimy. Pokud např. přerušíme program, aktivovaný v automatickém režimu, přejdeme do režimu RUP, pak po návratu vnášíme do přerušeného programu poslední stav trvalých funkcí, které byly vykonány v režimu RUP.

Před opětovnou aktivací přerušeného programu je tedy nutné obnovit stav trvalých funkcí (zapsat a vykonat je v režimu RUP, dopsat je do programu), který je předpokládán v místě pokračování.

Opomenutí uvedených skutečností může způsobit havárii stroje nebo zbytečnou reklamaci zdánlivé závady.

### Význam a přípustnost znaků

Systém vyhodnocuje příkazy, pokud příkaz nezná, je vyhlášena chyba.

Znak mezera je využit pro oddělení jednotlivých slov, může se vyskytovat i vícenásobně pro zvýšení přehlednosti výpisu programu.

Slova G a M se v bloku smějí vyskytovat vícekrát (musí být z různých skupin) , ostatní slova nejvýše jednou. Při vícenásobném výskytu je hlášena chyba.

Pokud formát slova připouští číselný rozsah, pak je v něm povinná alespoň jedna cifra (např. 0). Je-li přípustná tečka nebo znaménko, pak nejsou povinné. Vypustit lze i počáteční nuly před číslem a koncové nuly za řádovou tečkou.

# **Přípravné funkce**

Číselný obsah funkce G je dvoumístný a má význam kódové kombinace. Podle obsahu jsou kódy funkce G rozděleny do skupin. V jednom bloku smí být programováno více slov G, ale nesmí být ze stejné skupiny.

Většina příkazů, zadávaných funkcí G, má trvalý charakter. Pouze časová prodleva G04 má platnost pouze v bloku, v které je programována.

- 1. **G0** Skupina určující způsob nájezdu os.
	- a) **G0** Nájezd rychloposuvem.
	- b) **G1** Nájezd posuvem zvolenou rychlostí, zde je rychlost určena parametrem příkazu F (v mm/min).
- 2. **G04** Časová prodleva. Formát *G04.x*, kde *x* je doba v sec [1-99]. Další blok je vykonán až po uplynutí časové prodlevy.
- 3. **G4** Způsob zpracování korekcí. Formát *G4xyz*, kde *x*,*y,z* číselně označuje způsob zpracování korekcí pro jednotlivé osy.
	- 0 žádná
	- 1 jednoduchá kladná
	- 2 jednoduchá záporná
	- 3 dvojitá kladná
	- 4 dvojitá záporná.

Pokud není hodnota uvedena, je automaticky vzata hodnota 0.

- 4. **G5** Skupina určující volbu počátku. Hodnoty počátků určují konstanty "I".
	- a) **G50** Bez volby počátku. Systém pracuje s polohovými údaji v souřadném systému stroje.
	- b) **G51** Volba počátku č.1. Systém zpracovává polohové údaje posunuté o údaj položky posunutí.
	- c) **G52** Volba počátku č.2. Systém zpracovává polohové údaje posunuté o údaj položky posunutí.
	- d) **G53** Volba počátku č.3. Systém zpracovává polohové údaje posunuté o údaj položky posunutí.
	- e) **G54** Volba počátku č.4. Systém zpracovává polohové údaje posunuté o údaj položky posunutí.
	- f) **G55** Volba počátku č.5. Systém zpracovává polohové údaje posunuté o údaj položky posunutí.
	- g) **G56** Volba počátku č.6. Systém zpracovává polohové údaje posunuté o údaj položky posunutí.
	- h) **G57** Volba počátku č.7. Systém zpracovává polohové údaje posunuté o údaj položky posunutí.
	- i) **G58** Volba počátku č.8. Systém zpracovává polohové údaje posunuté o údaj položky posunutí.
	- j) **G59** Volba počátku č.9. Systém zpracovává polohové údaje posunuté o údaj položky posunutí.
- 5. **G7** Skupina určující pořadí najetí os. Systém umožňuje pohyb současně pouze jedné osy, proto pokud je požadavek v bloku na pohyb více os, je pohyb os proveden postupně ve zvoleném pořadí.
	- a) **G71** Nastavení XYZ.
	- b) **G72** Nastavení YXZ.
	- c) **G73** Nastavení ZXY.
	- d) **G74** Nastavení ZYX.
- 6. **G8** Skupina určující pevné vrtací cykly. Systém umožňuje zjednodušení programování opakujících se operací pomocí podprogramů, které se aktivují příkazy této skupiny.
	- a) **G80** Rušení pevného cyklu.
	- b) **G81** Posuv vpřed -Z, rychloposuv zpět +Z.
	- c) **G82** Posuv vpřed -Z, časová prodleva, rychloposuv zpět +Z.
	- d) **G84** Posuv -Z, reverzace vřetene, posuv +Z.
	- e) **G85** Posuv -Z, posuv +Z.
	- f) **G86** Posuv -Z, stop vřetene, rychloposuv +Z.
	- g) **G89** Posuv -Z, prodleva, posuv +Z.
- 7. **G9** Skupina určující způsob programování.
	- a) **G90** Absolutní programování. Všechny polohové údaje, programované v bloku slovy X,Y,Z,R mají význam polohy (vůči zvolenému počátku), na kterou je třeba najet.
	- b) **G91** Inkrementální programování. Všechny polohové údaje, programované v bloku slovy X,Y,Z,R mají význam přírůstku (inkrementu), o který je třeba se ve zvolených osách přemístit.

# **Smíšené funkce M**

Číselný obsah funkce M je dvoumístný a má význam kódové kombinace. Podle obsahu jsou kódy funkce M rozděleny do skupin. V jednom bloku smí být programováno více slov M, ale nesmí být ze stejné skupiny. Pokud dvoumístné číslo začíná nulou (např. M03) je možné první nulu vynechat (např. M3).

Vysílání funkcí je rozděleno do dvou fází:

- funkce vykonávané na začátku bloku (přípravné funkce), jejich vykonáním je podmíněno spuštění posuvů v bloku (jsou-li programovány).
- funkce vykonávané na konci bloku (závěrečné funkce), které se vysílají až po dojetí posuvů (jsou-li programovány).
- 1. **MA** Skupina určující pomocné funkce A.
	- a) **M00** Nepodmíněný stop programu. Po vykonání všech příkazů bloku se přeruší automatický běh programu. Další blok je vykonán po opětovném odstartování.
	- b) **M01** Podmíněný stop programu. Vykonávání NC programu je pozastaveno pokud je to povoleno, viz. str. 26.
	- c) **M02** Konec programu a vymazání paměti. Vykonávání NC programu je ukončeno.
	- d) **M30** Konec programu, vymazání paměti a najetí na začátek programu. Vykonávání NC programu je ukončeno.
- 2. **MB** Skupina určující pomocné funkce B.
	- a) **M06** Výměna nástroje.
- 3. **MC** Skupina určující pomocné funkce C.
	- a) **M03** Start otáčení vřetene ve smyslu hod. ručiček.
	- b) **M04** Start otáčení vřetene proti smyslu hod. ručiček.
	- c) **M05** Stop vřetene.
	- d) **M13** Start otáčení vřetene ve smyslu hod. ručiček a start chlazení.
	- e) **M14** Start otáčení vřetene proti smyslu hod. ručiček a start chlazení.
- 4. **MD** Skupina určující pomocné funkce D.
	- a) **M07** Start chlazení.
	- b) **M09** Stop chlazení.
- 5. **MF** Skupina určující pomocné funkce F.
	- a) **M41** Zařazení 1. stupně otáček.
	- b) **M42** Zařazení 2. stupně otáček.
	- c) **M42** Zařazení 3. stupně otáček.

# **Ostatní funkce**

- 1. **H** Hodnoty korekcí. Parametr určuje pořadové číslo konstanty. Formát *Hx*, kde *x* je číslo [1 až 99].
- 2. **I** Hodnoty počátků. Parametr určuje číslo pořadové číslo konstanty. Formát *Ix*, kde *x* je číslo [1 až 9].
- 3. **X** Požadovaná souřadnice osy X. Formát *Xx*, kde *x* je hodnota souřadnice X.
- 4. **Y** Požadovaná souřadnice osy Y. Formát *Yx*, kde *x* je hodnota souřadnice Y.
- 5. **Z** Požadovaná souřadnice osy Z. Formát *Zx*, kde *x* je hodnota souřadnice Z.
- 6. **R** Rovina výjezdu osy Z pevných cyklů. Formát *Rx*, kde *x* je hodnota výjezdu. Tento příkaz má význam pouze u pevného vrtacího cyklu.
- 7. **F** Rychlost. Formát *Fx*, kde *x* je hodnota rychlosti.
- 8. **S** Otáčky vřetene. Formát *Sx*, kde **x** určuje otáčky vřetene [ot/min].
- 9. **T** Nástroj. Formát *Tx*, kde *x* je číslo nástroje [1 až 99]. Pokud je toto slovo použito, jsou zastaveny otáčky vřetene a je zobrazeno dialogové okno s informací o výměně nástroje. Po ukončení dialogového okna NC program pokračuje.
- 10. **;** Komentář. Slova za znakem ";" jsou považována za komentář a nevykonávají se.

# **Rozměrové údaje**

### Souřadný systém stroje, referenční bod

Orientace os v prostoru a smysly pohybu (+,-) v jednotlivýc osách jsou určeny konstrukcí stroje.

Po zapnutí systému, pokud není najeto na reference, nemá systém informaci o poloze v jednotlivých osách a indikuje náhodné hodnoty. V tomto stavu nelze provést žádný z příkazů, který předpokládá znalost polohy (jsou blokovány automatické režimy a režim RUP).

Po prvním dosažení referenční polohy ve všech osách je již polohová informace systému uvedena do souhlasu se skutečnou polohou řízených částí stroje.

Řídící systém neklade žádné požadavky na polohu referenčního bodu stroje, může být kdekoli v pracovním rozsahu stroje.

Indikované souřadnice se vztahují vždy k posunutému počátku, byl-li zadán kód G51 až G59.

### Posunutí počátku, souřadný systém programu

Počátek souřadného systému stroje je vždy uplatněn ve všech osách.

Po dobu platnosti funkce G50 (nulové posunutí počátku souřadnic) je program dílce vykonáván v souřadném systému stroje (vůči nulovému bodu stroje). Pokud je programována funkce G51 až G59 a odpovídající položka posunutí počátku I1 až I9 má alespoň jednu nenulovou položku, pak jsou jednotlivé složky odečteny od současných poloh v odpovídajících osách. Odečtení se provádí s ohledem na znaménka obou údajů. Tím je souřadný systém stroje změněn na souřadný systém programu (dílce), ve kterém jsou indikovány všechny polohové údaje. Při přechodu mezi hodnotami G51 až G59 se nejprve eliminují údaje odpovídající minulému počátku a pak se uplatní údaje nového posunutí. Posunutí počátku nelze skládat (není např. možné posunutí 1 plus posunutí 2). Pokud při pozastavení programu bude změněna tabulka posunutí, může dojít k chybě programu.

Pokud není položka I definována v programu, bere se její poslední nastavení.

![](_page_43_Figure_0.jpeg)

**obr. 32 - souřadný systém programu**

### Časová prodleva G04

Po vykonání všech příkazů bloku, v němž je programována časová prodleva, pokračuje systém ve vyhodnocování následujícího bloku až po této prodlevě. Kód G04 má platnost pouze v bloku, ve kterém byl programován.

G04.č

Parametr **č** má význam časové prodlevy ve vteřinách. Musí být zadáno kladné číslo.

### Stavění souřadnic

Stavění souřadnic se provádí po vypočtené dráze:

![](_page_43_Figure_8.jpeg)

**obr. 33 - stavění souřadnic**

#### **Rychlost posuvu**

Rychlost pohybu v jednotlivých osách je výslednicí různých vlivů. Je určena v automatických režimech typem posuvu (G0 nebo G1), programovanou rychlostí F (při G1) a nastavením točítka F1. V ručním režimu je určena ručními přepínači, ručním potenciometrem a nastavením točítka F1.

#### **Stavění souřadnic G0 (rychloposuv)**

Stavění souřadnic G0 je obdobou G1, od které se odlišuje rychlostí pohybu. Pohyb se uskuteční i tehdy, není-li programováno slovo F a rychlost pohybu je nezávislá na obsahu slova F. Přemístění se uskuteční po přímkové dráze (s počátečním rozjezdem a koncovým dojezdem dle strojních konstant), spojující počáteční a koncový bod dráhy. Rychlost je dána strojními konstantami systému.

#### **Stavění souřadnic G1 (pracovní posuv)**

Stavění souřadnic G1 se provádí rychlostí pohybu nastavenou parametrem F. Není-li programováno slovo F, pohyb se neuskuteční. Přemístění se uskuteční po přímkové dráze (s počátečním rozjezdem a koncovým dojezdem dle strojních konstant), spojující počáteční a koncový bod dráhy. Rychlost je omezena strojními konstantami systému tak, aby rychlost v ose nepřekročila hodnoty maximální rychlosti.

# **Korekce nástroje**

Slouží pro vyloučení vlivu nástroje na program. Programuje se pohyb ideálního (bezrozměrového) nástroje, jeho skutečné rozměry se kompenzují korekcemi. Systém obsahuje tabulku korekčních hodnot. Tato tabulka má trvalý charakter, program jí může pozměnit (změny jsou uchovány do dalšího programu).

Počet položek korekcí je 99 (D1 až D99). Každá položka korekce má čtyři složky X,Y,Z,W (hodnota W není využita). Jednotlivé složky mají význam lineárních délkových korekcí v odpovídajících osách. Položka nemusí povinně obsahovat všechny složky, neuvedené složky se považují za nulové. Pokud není položka D definována v programu, bere se její poslední nastavení.

V programu se položka korekce volí slovem D a způsob uplatnění se volí slovem G4. Formát:

*G4xyz*

Parametry *x*,*y,z* nejsou odděleny mezerami a určují způsob zpracování korekcí pro jednotlivé osy. Pokud není hodnota uvedena, je automaticky vzata hodnota 0.

- 0 žádná
- 1 jednoduchá kladná
- 2 jednoduchá záporná
- 3 dvojitá kladná
- 4 dvojitá záporná.

Obecně platí, že jakákoli změna korekce sama o sobě (t.j. není-li v tomtéž bloku programována osa) nevyvolá pohyb v ose. Změna korekce se projeví v pohybu (t.j. korekce se aktivuje) jen u těch os, jež byly programovány, tedy buď ještě v tomtéž nebo až v nejbližším následujícím pohybovém bloku. Samotnou změnu korekce lze odjet programováním pohybového bloku s nulovými přírůstky. Korekční údaje se skládají s údaji programovanými a vykonávají se současně. Při změně korekce se obecně změní i poloha cílového bodu v programované ose. Může se stát, že hodnoty změny korekce a změny souřadnice se navzájem kompenzují, takže v programované ose nedojde k pohybu.

Indikované polohy se vždy stahují k posunutému počátku souřadnic (k souřadnému systému programu). Indikují se hodnoty s korekcemi, pohyb os se uskutečňuje po dráze bez korekcí (ideální nástroj).

![](_page_45_Figure_0.jpeg)

**obr. 34 - obrábění vnitřního úhlu (koutu)**

# **Řízení vřetena**

U obráběcích strojů je běžné analogové řízení vřetena, které lze spojitě řídit v dostatečně širokém rozsahu. Přesto se obvykle nelze vyhnout použití převodovky s dvěma nebo více převodovými stupni.

Převodový stupeň je určen slovem M (M41 až M44). Povel k roztočení žádaným směrem nebo k zastavení vřetena je programován také funkcí M (M3,M4,M5,M13,M14). Rychlost otáčení vřetena v daném převodovém stupni se programuje přímo v ot/min ve slově S. v konstantách stroje je ke každému převodovému stupni zadána horní mez povolených otáček. Je-li programována vyšší hodnota otáček, než odpovídá danému převodovému stupni, je hlášena chyba.

Požadované otáčky lze programovat od nuly, skutečné otáčky jsou dány programovanou hodnotou (pod adresou S) a nastavením točítka F2.

# **Konstanty stroje**

Konstanty stroje tvoří soubor hodnot v paměti NC systému, které umožňují nastavit systém dle stroje.

Část konstant má uživatelský charakter (nastavení přepínačů, tabulky počátků a korekcí), část je přístupná pouze servisním technikům a je určena pro přizpůsobení systému ke stroji. Nevhodné konstanty mohou způsobit havárii nebo rozladit systém.

Nastavení konstant lze zobrazit tlačítkem uprostřed kurzorových tlačítek klávesnice IP2003NC.

# **Chybová hlášení systému**

Při zjištění chybového stavu systém zobrazí na obrazovce chybové okno s textovým popisem chybového stavu. Chyby mohou být třech typů: globální, NC části a PLC části.

## Chyby globální

Tyto chyby způsobí nefunkčnost celého systému.

• **Chyba inicializace jednotky SU05**.

# Chyby NC části

Tyto chyby indikují najetí příslušné osy do limitní polohy. Posuv osy je zastaven, blokován ve směru nájezdu a povolen ve směru opačném.

- **Limitní spínač X plus**.
- **Limitní spínač X minus**.
- **Limitní spínač Y plus**.
- **Limitní spínač Y minus**.
- **Limitní spínač Z plus**.
- **Limitní spínač Z minus**.

# Chyby PLC části

Tyto chyby indikují stavy systému, které nemusí přímo blokovat chod systému.

- **Nouzový stop**. Je zamáčknutý nouzový spínač na ručním panelu
- **Najeto na havarijní spínač**.
- **Nejsou zapnuty silové obvody stroje**. Je požadavek na chod systému ale nejsou zapnuty silové obvody.
- **Není režim CEAN**. Je požadavek na zapnutí silových obvodů v jiném režimu než CEAN.
- **Nízký tlak oleje**.
- **Ruční klika X**. Při pohybu osu došlo k aktivaci pohybu ruční klikou.
- **Ruční klika Y**. Při pohybu osu došlo k aktivaci pohybu ruční klikou.
- **Ruční klika Z**. Při pohybu osu došlo k aktivaci pohybu ruční klikou.
- **Nízká hladina oleje v hydraulice**.
- **Vysoká teplota oleje**.
- **Vypnutý hlavní jistič FAh**.
- **Vypnutý jistič ventilu hlavního motoru FA1**.
- **Vypnuté jističe mazání FA2,FA3**.
- **Vypnutý jistič chlazení FA4**.
- **Vypnutý jistič motoru hydrauliky FA5**.
- **Vypnutý jistič pohonu os FA6**.
- **Vypnutý jistič pohonu vřetene silový FA7**.
- **Vypnutý jistič pohonu vřetene ovládací FA8**.
- **Nesepnul hlavní stykač Kh**.
- **Nesepnul stykač ventilátoru motoru posuvu K1**.
- **Nesepnuly stykače mazání K2,K3**.
- **Nesepnul stykač mazání K4**.
- **Nesepnul stykač hydrauliky K5**.
- **Nesepnul stykač pohonu os K6**.
- **Nesepnul stykač pohonu vřetene K7**.
- **Nízký tlak oleje**.
- Není ruční režim.
- **Není upnuto**.

### • **Nelze uvolnit nástroj**.

# **Provedení pevných cyklů**

V systému IP2003NC jsou k dispozici pevné cykly, které umožňují zautomatizovat opakující se pohyb v ose Z (zjednodušení programování pro operace obdobné vrtání děr). Cykly se programují příkazy G80 až G89.

Dočasně je zapnut nájezd rychloposuvem na osy **X** a **Y** a vrtání posuvem na naposledy naprogramovanou hodnotu osy **Z**. Po odvrtání je proveden návrat osy **Z** na naprogramovanou návratovou hodnotu (slovo **R**). Další blok může obsahovat jen požadované hodnoty os **X** a **Y**, po najetí je automaticky spuštěn vrtací cyklus osy **Z**. Po ukončení pevného vrtacího cyklu je vráceno nastavení před cyklem.

- **G80** Rušení pevného cyklu.
- **G81** Posuv vpřed -Z, rychloposuv zpět R. Vrtání otvorů s návratem rychloposuvem na referenční rovinu R.
- **G82** Posuv vpřed -Z, časová prodleva, rychloposuv zpět R. Vrtání otvorů s programovanou časovou prodlevou na hloubce vrtání.
- **G84** Posuv -Z, reverzace vřetene, posuv R. Řezání závitů závitníkem.
- **G85** Posuv -Z, posuv R. Vrtání, zahlubování a vyvrtávání otvorů.
- **G86** Posuv -Z, stop vřetene, rychloposuv R. Vyvrtávání a vrtání otvorů se zastavením otáček vřetene na hloubce vrtání.
- **G89** Posuv -Z, prodleva, posuv R. Vyvrtávání otvorů s časovou prodlevou a návratem pracovním posuvem na referenční rovinu R.

### Příklad naprogramování cyklu:

%1 N10 M03 M41 S100 G71 G0 F200 X10. Y15. Z-20. N20 G84 X50. Y50. Z-15. R-10. N30 X100. Y100. N40 M05 G80 X0 Y0 Z0

Blok N10 zapne otáčení vřetene, pořadí nastavení os XYZ, rychloposuvem najede na požadované souřadnice os.

Blok N20 zapne vrtací cyklus, rychloposuvem najede na požadované souřadnice os **X** a **Y**, posuvem odvrtá na požadovanou souřadnici osy **Z**, zreverzuje otáčení vřetene, posuvem se vrátí na návratovou hodnotu (parametr **R**), vrátí původní otáčení vřetene.

Blok N30 rychloposuvem najede na požadované souřadnice os **X** a **Y**, posuvem odvrtá na požadovanou souřadnici osy **Z**, zreverzuje otáčení vřetene, posuvem se vrátí na návratovou hodnotu (parametr **R**), vrátí původní otáčení vřetene.

Blok N40 zruší vrtací cyklus, najede na požadované souřadnice os, vypne otáčení vřetene.

# **Syntaktická pravidla**

NC program musí dodržovat syntaktická pravidla a obsahovat pouze povolená slova. Editace NC programu se provádí pomocí nabídkových dialogových oken (pak nelze vložit neznámé slovo), nebo psaním přímo z klávesnice IP2003NC (písmena kódů slov a jejich parametry). Při načítání NC programu (nebo na vyžádání) je provedena syntaktická kontrola.

NC program se zapisuje slovy (oddělenými mezerami) do řádků (slova, která se mají provádět dohromady). Řádek může začínat pouze těmito znaky:

- **%** číslo programu. Musí být jen jednou jako první neprázdný řádek.
- **D** řádek korekční tabulky. Za D je pořadové číslo v tabulce (1 až 9), následují čtyři parametry: hodnota osy X, Y, Z a W (osa W není ale musí být uvedena hodnota). Řádek může být na začátku nebo na konci NC programu (nesmí se vyskytovat mezi bloky). Pořadová čísla se nesmí opakovat.
- **I** řádek tabulky počátků. Za I je pořadové číslo v tabulce (1 až 99), následují čtyři parametry: hodnota osy X, Y, Z a W (osa W není ale musí být uvedena hodnota). Řádek může být na začátku nebo na konci NC programu (nesmí se vyskytovat mezi bloky). Pořadová čísla se nesmí opakovat.
- **N** blok obsahující slova. Za N je pořadové číslo bloku. Číslování musí být vzestupné a nesmí se vyskytovat stejná čísla bloků.

Např.:

**%99 D8 10. 20. 30. 40. I5 11. 22. 33. 44. N10 M3 M41 S100 N20 X100. Y10. Z0**

Hodnoty os se zadávají v µm, pokud je v čísle použita desetinná tečka je hodnota v mm. Kontrola NC programu:

- vyhledávání neznámých slov.
- kontrola výskytu stejných slov. Slova ze stejné skupiny se v bloku mohou vyskytovat jen jednou.
- kontrola zadávané hodnoty **S** dle zadaného stupně převodu.
- kontrola zadávané hodnoty **F** dle maximální rychlosti osy.

# **Pevné vrtací cykly**

Pevné vrtací cykly umožňují zjednodušení programování pro operace obdobné vrtání děr. Pokud je nastaven pevný vrtací cyklus, je dočasně zapnut nájezd rychloposuvem na osy **X** a **Y** a vrtání posuvem na naposledy naprogramovanou hodnotu osy **Z**. Po odvrtání je proveden návrat osy **Z** na naprogramovanou návratovou hodnotu (slovo **R**). Další blok může obsahovat jen požadované hodnoty os **X** a **Y**, po najetí je automaticky spuštěn vrtací cyklus osy **Z**. Po ukončení pevného vrtacího cyklu je vráceno nastavení před cyklem.

#### **Příklad naprogramování cyklu:**

%1 N10 M03 G71 F200 X10. Y15. Z-20. N20 G84 X50. Y50. Z-15. R-10. N30 X100. Y100. N40 M05 G80 X0 Y0 Z0

Blok N10 zapne otáčení vřetene, společné nastavení os, rychloposuv, najede současně na požadované souřadnice os.

Blok N20 zapne vrtací cyklus, rychloposuvem najede na požadované souřadnice os **X** a **Y**, posuvem odvrtá na požadovanou souřadnici osy **Z**, zreverzuje otáčení vřetene, posuvem se vrátí na návratovou hodnotu (parametr **R**), vrátí původní otáčení vřetene.

Blok N30 rychloposuvem najede na požadované souřadnice os **X** a **Y**, posuvem odvrtá na požadovanou souřadnici osy **Z**, zreverzuje otáčení vřetene, posuvem se vrátí na návratovou hodnotu (parametr **R**), vrátí původní otáčení vřetene.

Blok N40 zruší vrtací cyklus, najede současně na požadované souřadnice os, vypne otáčení vřetene.

# **PC Editor NC programu**

K systému je nabízeno programové vybavení pro PC, které umožňuje vytvářet a kontrolovat NC programy na běžném PC počítači. NC programy lze vytvářet přímo vkládáním příkazů z klávesnice, nebo pomocí nabídkového menu (systém podobný vytváření programů v IP2003). Napsané NC programy lze syntakticky zkontrolovat a lze zobrazit v 3D prostoru dráhy naprogramovaných pohybů os XYZ.

### NC editor

NC program lze ovládat pomocí menu a toolbaru. V okně je zobrazen editovaný NC program.

| NCE TEST-Korekce.CNC - EditorNC                            |                          |                                       | $\Box$ o $\mathbf{x}$    |
|------------------------------------------------------------|--------------------------|---------------------------------------|--------------------------|
| – Úpr <u>a</u> vy Zobrazit Nápo <u>v</u> ěda<br>Soubor     |                          |                                       |                          |
| В<br>e H<br>人物临昼<br>ᡗ                                      | $B$ $B_B$ N $\downarrow$ | $I E D \leftrightarrow I$<br>- 7<br>T | $\mathbf{R}^2$<br>?<br>P |
| %1                                                         |                          |                                       |                          |
| 1 50.000 40.000 30.000 0.000<br>D1 10.000 5000 0.000 0.000 |                          |                                       |                          |
| ); test korekce na nastroj<br>N10 X0 Y0 Z0 F2.5            |                          |                                       |                          |
| N20 G4000 X50. Y30.<br> N30 X0 Y0                          |                          |                                       |                          |
| N40 X0 Y0 H1 G4110<br> N50 Z20.                            |                          |                                       |                          |
| N70 G4210 X50. Y30.                                        |                          |                                       |                          |
| N80 G4120 X0 Y30. G72<br>N100 Y0 G4110 G71                 |                          |                                       |                          |
|                                                            |                          |                                       |                          |
| ); test nastaveni pocatku<br>N110 X0 y0 z0 G73 G51         |                          |                                       |                          |
|                                                            |                          |                                       |                          |
| For Help, press F1                                         |                          | ř. 7 sl. 10                           | NUM                      |

**obr. 35 - editor NC programu pro PC**

# 3D zobrazení pohybu os

Volba *View + Zobrazení pohybu* otevře okno, ve kterém je zobrazena soustava os XYZ a naprogramované dráhy pohybu.

![](_page_50_Picture_46.jpeg)

**obr. 36 - 3D zobrazení pohybu os v editoru pro PC**

# **Pracovní postupy**

# **Zapnutí stroje**

- 1. Zkontrolovat nouzové vypínače, zapnout stroj centrálním vypínačem.
- 2. Po spuštění systému je automaticky provedena centrální anulace a nastaven režim CEAN.
- 3. Zapnout silové obvody.
- 4. Zvolit režim Reference.
- 5. Kurzorovými tlačítky vybrat požadovanou osu.
- 6. Tlačítkem **Start** spustit nájezd na referenci vybrané osy
- 7. Body 5 až 6 opakovat pro ostatní osy.

# **Nastavení počátků obrobku**

- 1. Tlačítkem **Ins** a **Nast. os** zvolit režim Nastavení os.
- 2. Tlačítkem **Počátek** zvolit sadu počátků G51 až G59.
- 3. Tlačítkem **Korekce** zvolit sadu korekcí H1 až H99.
- 4. Tlačítkem **Typ kor.** zadat typ korekce pro všechny osy.
- 5. Kurzorovými tlačítky vybrat osu **X**.
- 6. Tlačítky na ovládacím panelu nastavit nástroj na hranu obrobku ve směru osy **X**.
- 7. Tlačítkem **Nulování** nebo **Nastavení** zadat požadovanou hodnotu osy **X**.
- 8. Body 2 až 6 opakovat pro osu **Y** a **Z**.
- 9. Tlačítkem **Tabulky** nastavené počátky uložit do tabulky.
- 10. Tlačítkem **ESC** zrušit tento režim.
- 11. Tlačítkem **Tabulky** zvolit režim editace konstant.
- 12. Tlačítkem **Ulož** nastavené konstanty uložit.
- 13. Tlačítkem **ESC** zrušit tento režim.

# **Ovládání stroje v ručním režimu**

- 1. Přepnout přepínačem na panelu do ručního režimu.
- 2. Nastavit nebo vynulovat hodnoty os.
- 3. Stroj lze ovládat jen tlačítky na ovládacím panelu.

# **Ovládání stroje v režimu Ruční předvolba**

- 1. Navolit režim RUP
- 2. Zadat požadovaná slova.
- 3. Tlačítkem **START** zadaná slova spustit.
- 4. Body 2 a 3 libovolně opakovat.

# **Ovládání stroje v režimu Blok po bloku**

- 1. Navolit režim Blok po bloku.
- 2. Tlačítkem **Ins** a **Program** načíst požadovaný NC program.
- 3. Vybrat požadovaný blok v NC programu.
- 4. Tlačítkem **START** vybraný blok spustit.
- 5. Body 3 a 4 libovolně opakovat.

# **Ovládání stroje v režimu Bloky automaticky**

- 1. Navolit režim Bloky automaticky.
- 2. Tlačítkem **Ins** a **Program** načíst požadovaný NC program.
- 3. Vybrat požadovaný blok v NC programu.
- 4. Tlačítkem **START** spustit bloky od vybraného bloku.

# **Nastavení přepínačů**

- 1. Tlačítkem **Ins** a **Přepínače** navolit režim Nastavení přepínačů.
- 2. Navolit přepínač.
- 3. Tlačítkem **Nastavit** změnit nastavení přepínače.
- 4. Body 2 a 3 libovolně opakovat.
- 5. Tlačítkem **ESC** zrušit režim Nastavení přepínačů.

# **Editace NC programu**

- 1. Tlačítkem **VIEW** navolit režim NC.
- 2. Tlačítkem **Editor** navolit režim editoru.
- 3. Kurzorem a tlačítkem **Výběr** načíst NC program.
- 4. Vybrat slovo.
- 5. Zvolit typ editace a editovat.
- 6. Tlačítkem **ESC** zrušit režim editace.

# **Práce se soubory**

# **Načtení ze souboru**

Pokud je zvolena funkce načtení ze souboru, je zobrazeno dialogové okno s možností výběru souboru. Tlačítkem **Výběr** je proveden výběr položky s kurzorem:

- položka **..**, výběr zobrazí obsah nadřazeného adresáře.
- položka s koncovkou **DIR** (podadresář), výběr zobrazí obsah tohoto podadresáře.
- položka s koncovkou **STK** (soubor s daty), výběr uloží nastavení přepínačů do tohoto souboru.

![](_page_53_Figure_6.jpeg)

### **obr. 37 – načtení ze souboru**

"Výběr" skok do označeného podadresáře nebo načtení označeného souboru.

![](_page_53_Picture_199.jpeg)

# **Uložení do souboru**

Pokud je zvolena funkce uložení do souboru, je zobrazeno dialogové okno s možností vytvoření nového souboru a nového adresáře. Tlačítkem **Výběr** je proveden výběr položky s kurzorem:

- položka **..**, výběr zobrazí obsah nadřazeného adresáře.
- položka s koncovkou **DIR** (podadresář), výběr zobrazí obsah tohoto podadresáře.
- položka s koncovkou **STK** (soubor s daty), výběr uloží nastavení přepínačů do tohoto souboru.

| <b>KHIP D</b> D → D                                    |                  |                     | <u>x y z</u> | ТO                  |
|--------------------------------------------------------|------------------|---------------------|--------------|---------------------|
| Ulcžit do<br>Vynecho                                   | i: anal          | Nastavení přepínačů |              |                     |
| 2.011<br>Podmín 555.000<br>1.019<br>123.91%<br>111.5TK | gramu (MO1); and |                     |              |                     |
|                                                        |                  |                     |              |                     |
|                                                        |                  |                     |              |                     |
|                                                        |                  |                     |              |                     |
|                                                        |                  |                     |              |                     |
|                                                        |                  |                     |              |                     |
| Výběr.                                                 |                  |                     |              | Nový soub-"Nový dr. |

**obr. 38 – uložení do souboru**

![](_page_54_Picture_346.jpeg)

# **Provozní podmínky**

# Provozní podmínky prostředí

a) třída vlivu prostředí normální z hlediska ČSN 332000-3<br>b) provozní teplota okolního vzduchu +5<sup>0</sup>C až +50<sup>0</sup>C b) provozní teplota okolního vzduchu  $+5^{\circ}$ C až +50<br>c) průměrná teplota za 24hod max. +35<sup>o</sup>C c) průměrná teplota za 24hod d) skladovací  $-20^{\circ}$ C až +60 $^{\circ}$ C e) relativní vlhkost RH-1 50% až 95% nekondenzující f) stupeň znečištění 1 dle ČSN EN 61131-2 g) nadmořská výška do 2000m h) druh provozu trvalý i) pracovní poloha svislá

Elektrické provozní podmínky

a) napájení 230V AC ±10%, 50Hz

# Mechanické provozní podmínky

- 
- 

a) vibrace dle ČSN EN 60068-2-6 Fc 10Hz až 150Hz 20m/s $^2$  10 cyklů b) údery Ea 15g špičkové 11ms

# **Výrobce a servis**

I&TS s.r.o. Havlíčkova 215 280 00 Kolín 4

![](_page_56_Picture_39.jpeg)